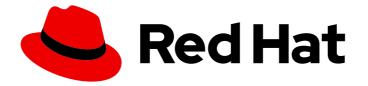

# Red Hat JBoss Enterprise Application Platform 7.4

# Using the JBoss Server Migration Tool

For Migrating Server Configurations to Red Hat JBoss Enterprise Application Platform 7.4

Last Updated: 2024-02-08

# Red Hat JBoss Enterprise Application Platform 7.4 Using the JBoss Server Migration Tool

For Migrating Server Configurations to Red Hat JBoss Enterprise Application Platform 7.4

# Legal Notice

Copyright © 2024 Red Hat, Inc.

The text of and illustrations in this document are licensed by Red Hat under a Creative Commons Attribution–Share Alike 3.0 Unported license ("CC-BY-SA"). An explanation of CC-BY-SA is available at

http://creativecommons.org/licenses/by-sa/3.0/

. In accordance with CC-BY-SA, if you distribute this document or an adaptation of it, you must provide the URL for the original version.

Red Hat, as the licensor of this document, waives the right to enforce, and agrees not to assert, Section 4d of CC-BY-SA to the fullest extent permitted by applicable law.

Red Hat, Red Hat Enterprise Linux, the Shadowman logo, the Red Hat logo, JBoss, OpenShift, Fedora, the Infinity logo, and RHCE are trademarks of Red Hat, Inc., registered in the United States and other countries.

Linux <sup>®</sup> is the registered trademark of Linus Torvalds in the United States and other countries.

Java <sup>®</sup> is a registered trademark of Oracle and/or its affiliates.

XFS <sup>®</sup> is a trademark of Silicon Graphics International Corp. or its subsidiaries in the United States and/or other countries.

MySQL <sup>®</sup> is a registered trademark of MySQL AB in the United States, the European Union and other countries.

Node.js <sup>®</sup> is an official trademark of Joyent. Red Hat is not formally related to or endorsed by the official Joyent Node.js open source or commercial project.

The OpenStack <sup>®</sup> Word Mark and OpenStack logo are either registered trademarks/service marks or trademarks/service marks of the OpenStack Foundation, in the United States and other countries and are used with the OpenStack Foundation's permission. We are not affiliated with, endorsed or sponsored by the OpenStack Foundation, or the OpenStack community.

All other trademarks are the property of their respective owners.

## Abstract

This guide describes how to use the JBoss Server Migration Tool to migrate your application server configuration from a previous release of JBoss EAP to JBoss EAP 7.4.

# Table of Contents

| PROVIDING FEEDBACK ON JBOSS EAP DOCUMENTATION                                                                                                    | 5                                                                                                    |
|----------------------------------------------------------------------------------------------------|----------------------------------------------------------------------------------------------------|
| MAKING OPEN SOURCE MORE INCLUSIVE                                                                                                    | 6                                                                                                    |
| <ul> <li>CHAPTER 1. INTRODUCTION</li> <li>1.1. ABOUT RED HAT JBOSS ENTERPRISE APPLICATION PLATFORM 7</li> <li>1.2. ABOUT THE JBOSS SERVER MIGRATION TOOL</li> <li>1.3. ABOUT THE USE OF EAP_HOME IN THIS DOCUMENT<br/>JBoss EAP Installation Path</li> </ul>                                                                                                    | <b>7</b><br>7<br>8<br>8                                                                                                    |
| <ul> <li>CHAPTER 2. BEFORE YOU BEGIN</li> <li>2.1. UPDATE THE TARGET SERVER</li> <li>2.2. RUN WITH A CLEAN TARGET SERVER INSTALLATION</li> <li>2.3. CUSTOMIZE THE MIGRATION</li> </ul>                                                                                                    | <b>10</b><br>10<br>10<br>11                                                                                                    |
| <ul> <li>CHAPTER 3. RUNNING THE JBOSS SERVER MIGRATION TOOL</li> <li>3.1. RUN THE JBOSS SERVER MIGRATION TOOL IN INTERACTIVE MODE</li> <li>3.2. RUN THE JBOSS SERVER MIGRATION TOOL IN NON-INTERACTIVE MODE</li> </ul>                                                                                                    | <b>12</b><br>12<br>14                                                                                                    |
| <ul> <li>CHAPTER 4. REVIEWING THE RESULTS OF JBOSS SERVER MIGRATION TOOL EXECUTION</li> <li>4.1. REVIEW THE MIGRATED CONFIGURATION FILES</li> <li>4.2. TRACKING MIGRATION TASK EXECUTION</li> <li>4.3. REVIEW THE TASK SUMMARY LOG</li> <li>4.4. REVIEW THE JBOSS SERVER MIGRATION TOOL REPORTS</li> <li>4.4.1. JBoss Server Migration Tool HTML Report</li> <li>4.4.2. JBoss Server Migration Tool XML Report</li> </ul>                                                                                                    | <b>15</b><br>16<br>17<br>17<br>17<br>17                                                                                                    |
| <ul> <li>CHAPTER 5. CONFIGURING THE JBOSS SERVER MIGRATION TOOL</li> <li>5.1. CONFIGURING THE JBOSS SERVER MIGRATION TOOL PROPERTIES</li> <li>5.1.1. Configure the JBoss Server Migration Tool Using the Tool Properties</li> <li>5.1.2. Configure the JBoss Server Migration Tool Using User Properties</li> <li>5.1.3. Configure the JBoss Server Migration Tool Using System Properties</li> <li>5.2. CONFIGURING LOGGING FOR JBOSS SERVER MIGRATION TOOL</li> <li>5.3. CONFIGURING MODULES MIGRATION</li> <li>5.3.1. Modules Environment Properties</li> <li>5.3.2. Configuring Modules Properties</li> <li>5.4. CONFIGURING REPORTING FOR JBOSS SERVER MIGRATION TOOL</li> <li>5.4. Configuring the Task Summary Log</li> <li>5.4.2. Configuring the HTML Report</li> <li>5.4.3. Configuring the MIGRATION OF THE STANDALONE SERVER CONFIGURATION</li> <li>5.6. CONFIGURING THE MIGRATION OF A MANAGED DOMAIN CONFIGURATION</li> <li>5.7. CONFIGURING THE MIGRATION TASKS PERFORMED BY THE JBOSS SERVER MIGRATION TOOL</li> </ul> | <ol> <li>19</li> <li>19</li> <li>19</li> <li>19</li> <li>20</li> <li>20</li> <li>21</li> <li>21</li> <li>21</li> <li>21</li> <li>22</li> <li>22</li> <li>22</li> <li>23</li> <li>24</li> </ol> |
| CHAPTER 6. MIGRATING JBOSS EAP 6.4 CONFIGURATIONS TO JBOSS EAP 7.4<br>6.1. MIGRATING A JBOSS EAP 6.4 STANDALONE SERVER TO JBOSS EAP 7.4<br>6.1.1. Remove Unsupported Subsystems<br>6.1.2. Migrate Referenced Modules<br>6.1.3. Migrate Referenced Paths<br>6.1.4. Migrate the Jacorb Subsystem<br>6.1.5. Migrate the Web Subsystem<br>6.1.6. Migrate the Messaging Subsystem<br>6.1.7. Update the Infinispan Subsystem                                                                                                    | 25<br>26<br>27<br>27<br>28<br>28<br>28<br>28<br>28                                                                                                    |

| 6.1.8. Update the EE Subsystem                                      | 29 |
|---------------------------------------------------------------------|----|
| Configuring Concurrency Utilities in the EE Subsystem               | 30 |
| Configuring Default Resources in the EE Subsystem                   | 30 |
| 6.1.9. Update the Jakarta Enterprise Beans Subsystem                | 31 |
| 6.1.10. Update the JGroups Subsystem                                | 31 |
| 6.1.11. Update the Remoting Subsystem                               | 32 |
| 6.1.12. Update the Transactions Subsystem                           | 32 |
| 6.1.13. Update the Undertow Subsystem                               | 32 |
| 6.1.14. Update the Messaging-ActiveMQ Subsystem                     | 33 |
| 6.1.15. Add the Batch JBeret Subsystem                              | 34 |
| 6.1.16. Add the Core Management Subsystem                           | 34 |
| 6.1.17. Add the Discovery Subsystem                                 | 34 |
| 6.1.18. Add the EE Security Subsystem                               | 34 |
| 6.1.19. Add the Elytron Subsystem                                   | 34 |
| 6.1.20. Add the health subsystem                                    | 34 |
| 6.1.21. Add the metrics subsystem                                   | 35 |
| 6.1.22. Add the Request Controller Subsystem                        | 35 |
| 6.1.23. Add the Security Manager Subsystem                          | 35 |
| 6.1.24. Add the Singleton Subsystem                                 | 35 |
| 6.1.25. Set Up HTTP Upgrade Management                              | 35 |
| 6.1.26. Set Up the Private Interface                                | 36 |
| 6.1.27. Add Socket Binding Port Expressions                         | 36 |
| 6.1.28. Add Socket Binding Multicast Address Expressions            | 36 |
| 6.1.29. Migrate Compatible Security Realms                          | 36 |
| 6.1.30. Add the Default SSL Server Identity to the ApplicationRealm | 36 |
| 6.1.31. Migrate Deployments                                         | 37 |
| 6.1.31.1. Migrate Persistent Deployments                            | 37 |
| 6.1.31.2. Migrate Deployment Scanner Deployments                    | 39 |
| 6.1.31.3. Migrate Deployment Overlays                               | 40 |
| 6.2. MIGRATING A JBOSS EAP 6.4 MANAGED DOMAIN TO JBOSS EAP 7.4      | 40 |
| 6.2.1. Remove Unsupported Subsystems                                | 41 |
| 6.2.2. Migrate Referenced Modules                                   | 42 |
| 6.2.3. Migrate Referenced Paths                                     | 43 |
| 6.2.4. Migrate the Jacorb Subsystem                                 | 43 |
| 6.2.5. Migrate the Web Subsystem                                    | 43 |
| 6.2.6. Migrate the Messaging Subsystem                              | 43 |
| 6.2.7. Update the Infinispan Subsystem                              | 44 |
| 6.2.8. Update the EE Subsystem                                      | 44 |
| Configuring Concurrency Utilities in the EE Subsystem               | 45 |
| Configuring Default Resources in the EE Subsystem                   | 46 |
| 6.2.9. Update the Jakarta Enterprise Beans Subsystem                | 46 |
| 6.2.10. Update the JGroups Subsystem                                | 47 |
| 6.2.11. Update the Remoting Subsystem                               | 47 |
| 6.2.12. Update the Transactions Subsystem                           | 47 |
| 6.2.13. Update the Undertow Subsystem                               | 48 |
| 6.2.14. Update the Messaging-ActiveMQ Subsystem                     | 49 |
| 6.2.15. Add the Batch JBeret Subsystem                              | 49 |
| 6.2.16. Add the Core Management Subsystem                           | 49 |
| 6.2.17. Add the Discovery Subsystem                                 | 49 |
| 6.2.18. Add the EE Security Subsystem                               | 50 |
| 6.2.19. Add the Elytron Subsystem                                   | 50 |
| 6.2.20. Add the Request Controller Subsystem                        | 50 |
| 6.2.21. Add the Security Manager Subsystem                          | 50 |
| e.e.e. ad the occurry manager oubsystem                             | 50 |

| 6.2.22. Add the Singleton Subsystem                                 | 50 |
|---------------------------------------------------------------------|----|
| 6.2.23. Update the Unsecure Interface                               | 50 |
| 6.2.24. Set Up the Private Interface                                | 51 |
| 6.2.25. Add Socket Binding Port Expressions                         | 51 |
| 6.2.26. Add Socket Binding Multicast Address Expressions            | 51 |
| 6.2.27. Add the Load Balancer Profile                               | 51 |
| 6.2.28. Add Host Excludes                                           | 51 |
| 6.2.29. Remove the PermGen Attributes from the JVM Configurations   | 52 |
| 6.2.30. Migrate Deployments                                         | 52 |
| 6.2.30.1. Migrate Persistent Deployments                            | 53 |
| 6.2.30.2. Migrate Deployment Overlays                               | 54 |
| 6.3. MIGRATING A JBOSS EAP 6.4 HOST CONFIGURATION TO JBOSS EAP 7.4  | 54 |
| 6.3.1. Migrate Referenced Modules                                   | 55 |
| 6.3.2. Migrate Referenced Paths                                     | 55 |
| 6.3.3. Add the Core Management Subsystem                            | 55 |
| 6.3.4. Add the Elytron Subsystem                                    | 55 |
| 6.3.5. Add the JMX Subsystem to the Host Configuration              | 55 |
| 6.3.6. Remove the unsecure Interface                                | 56 |
| 6.3.7. Set Up HTTP Upgrade Management                               | 56 |
| 6.3.8. Remove the PermGen Attributes from the JVM Configurations    | 56 |
| 6.3.9. Migrate Compatible Security Realms                           | 56 |
| 6.3.10. Add the Default SSL Server Identity to the ApplicationRealm | 56 |
| CHAPTER 7. MIGRATING JBOSS EAP 7.3 CONFIGURATIONS TO JBOSS EAP 7.4  | 57 |
| 7.1. MIGRATING A JBOSS EAP 7.3 STANDALONE SERVER TO JBOSS EAP 7.4   | 57 |
| 7.1.1. Remove Unsupported Subsystems                                | 57 |
| 7.1.2. Migrate Referenced Modules                                   | 57 |
| 7.1.3. Migrate Referenced Paths                                     | 58 |
| 7.1.4. Add the health subsystem                                     | 58 |
| 7.1.5. Add the metrics subsystem                                    | 58 |
| 7.1.6. Migrate Compatible Security Realms                           | 59 |
| 7.1.7. Migrate Deployments                                          | 59 |
| 7.1.7.1. Migrate Persistent Deployments                             | 60 |
| 7.1.7.2. Migrate Deployment Scanner Deployments                     | 61 |
| 7.1.7.3. Migrate Deployment Overlays                                | 62 |
| 7.2. MIGRATING A JBOSS EAP 7.3 MANAGED DOMAIN TO JBOSS EAP 7.4      | 62 |
| 7.2.1. Remove Unsupported Subsystems                                | 63 |
| 7.2.2. Migrate Referenced Modules                                   | 63 |
| 7.2.3. Migrate Referenced Paths                                     | 64 |
| 7.2.4. Add Host Excludes                                            | 64 |
| 7.2.5. Migrate Deployments                                          | 64 |
| 7.2.5.1. Migrate Persistent Deployments                             | 65 |
| 7.2.5.2. Migrate Deployment Overlays                                | 66 |
| 7.3. MIGRATING A JBOSS EAP 7.3 HOST CONFIGURATION TO JBOSS EAP 7.4  | 66 |
| 7.3.1. Migrate Referenced Modules                                   | 67 |
| 7.3.2. Migrate Referenced Paths                                     | 67 |
| 7.3.3. Migrate Compatible Security Realms                           | 67 |
| APPENDIX A. REFERENCE MATERIAL                                      | 68 |
| A.1. EXAMPLE TASK SUMMARY REPORT                                    | 68 |
| A.2. EXAMPLE HTML REPORT                                            | 68 |
| A.3. EXAMPLE XML REPORT                                             | 70 |

# PROVIDING FEEDBACK ON JBOSS EAP DOCUMENTATION

To report an error or to improve our documentation, log in to your Red Hat Jira account and submit an issue. If you do not have a Red Hat Jira account, then you will be prompted to create an account.

#### Procedure

- 1. Click the following link to create a ticket.
- 2. Please include the Document URL, the section number and describe the issue.
- 3. Enter a brief description of the issue in the **Summary**.
- 4. Provide a detailed description of the issue or enhancement in the **Description**. Include a URL to where the issue occurs in the documentation.
- 5. Clicking **Submit** creates and routes the issue to the appropriate documentation team.

# MAKING OPEN SOURCE MORE INCLUSIVE

Red Hat is committed to replacing problematic language in our code, documentation, and web properties. We are beginning with these four terms: master, slave, blacklist, and whitelist. Because of the enormity of this endeavor, these changes will be implemented gradually over several upcoming releases. For more details, see our CTO Chris Wright's message.

# **CHAPTER 1. INTRODUCTION**

# 1.1. ABOUT RED HAT JBOSS ENTERPRISE APPLICATION PLATFORM 7

Red Hat JBoss Enterprise Application Platform 7 (JBoss EAP) is a middleware platform built on open standards that is compatible with the Jakarta Enterprise Edition 8 specification.

The 7.4 release of JBoss EAP is a Jakarta EE 8 compatible implementation for both Web Profile and Full Platform specifications. The 7.4 release is also a certified implementation of the Jakarta EE 8 Web Profile and the Full Platform specifications.

JBoss EAP provides two operating modes for server instances.

#### Standalone server

The standalone server operating mode represents running JBoss EAP as a single server instance.

#### Managed domain

The managed domain operating mode allows for the management of multiple JBoss EAP instances from a single control point.

JBoss EAP includes APIs and development frameworks for quickly developing secure and scalable Jakarta EE applications. Many of the APIs and capabilities that are exposed to applications deployed to JBoss EAP servers are organized into subsystems that are configured in the server configuration files. For example, you configure database access information in the **datasources** subsystem so that it can be accessed by applications deployed to JBoss EAP standalone servers or managed domains. The introduction of new features and deprecation of other features can require modification of the server configurations from one release of JBoss EAP to another.

For more information about Red Hat JBoss Enterprise Application Platform, see the Product Documentation for JBoss EAP located on the Red Hat Customer Portal.

# **1.2. ABOUT THE JBOSS SERVER MIGRATION TOOL**

Migrating an existing application server configuration from one release to another is a complex task. To plan and execute a successful migration not only requires a complete understanding the current server configuration, but also knowledge of features and changes in the target server configuration. With a manual migration, you generally copy and edit several configuration files, and then make the updates needed to keep the same behavior in the target release. If this is not done correctly, the target server does not work as expected. This is often because some functionality is not supported by the target server.

The JBoss Server Migration Tool is a Java application that automatically migrates JBoss EAP server configurations with minimal or no interaction required. It is the preferred method to update your JBoss EAP server configuration to include the new features and settings in JBoss EAP 7 while keeping your existing configuration. The JBoss Server Migration Tool reads your existing source server configuration for any new subsystems, updates the existing subsystem configurations with new features, and removes any obsolete subsystem configurations.

The JBoss Server Migration Tool supports the migration of standalone servers and managed domains for the following configurations.

#### Migrating to JBoss EAP 7.4

The JBoss Server Migration Tool ships with JBoss EAP 7.4, so there is no separate download or installation required. This tool supports migration to JBoss EAP 7.4 from the previous major release of the product, which is JBoss EAP 6.4 and from the previous minor release of the product, which is

#### JBoss EAP 7.3.

You run the tool by executing the **jboss-server-migration** script located in the **EAP\_HOME/bin** directory. For more information about how to run the tool, see Running the JBoss Server Migration Tool.

It is recommended that you use this version of the JBoss Server Migration Tool to migrate your server configuration to JBoss EAP 7.4 as this version of the tool is supported.

#### Migrating from WildFly to JBoss EAP

If you want to migrate from the WildFly server to JBoss EAP, you must download the latest binary distribution of the JBoss Server Migration Tool from the wildfly-server-migration GitHub repository. This open source, standalone version of the tool supports migration from several versions of the WildFly server to JBoss EAP. For information about how to install and run this version of the tool, see the JBoss Server Migration Tool *User Guide*.

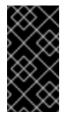

#### IMPORTANT

The binary distribution of the JBoss Server Migration Tool is not supported. If you are migrating from a previous release of JBoss EAP, it is recommended that you use this supported version of the tool to migrate your server configuration to JBoss EAP 7.4 instead.

# 1.3. ABOUT THE USE OF EAP\_HOME IN THIS DOCUMENT

In this document, the variable **EAP\_HOME** is used to denote the path to the target server installation. Replace this variable with the actual path to your server installation.

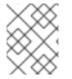

#### NOTE

**EAP\_HOME** is a replaceable variable, not an environment variable. **JBOSS\_HOME** is the environment variable used in scripts.

#### **JBoss EAP Installation Path**

- If you installed JBoss EAP using the ZIP install method, the install directory is the **jboss-eap-7.4** directory where you extracted the ZIP archive.
- If you installed JBoss EAP using the RPM install method, the install directory is /opt/rh/eap7/root/usr/share/wildfly/.
- If you used the installer to install JBoss EAP, the default path for *EAP\_HOME* is **\${user.home}/EAP-7.4.0**:
  - For Red Hat Enterprise Linux, Solaris, and HP-UX: /home/USER\_NAME/EAP-7.4.0/
  - For Microsoft Windows: C:\Users\USER\_NAME\EAP-7.4.0\
- If you used the JBoss Developer Studio installer to install and configure the JBoss EAP server, the default path for *EAP\_HOME* is **\${user.home}/jbdevstudio/runtimes/jboss-eap**:
  - For Red Hat Enterprise Linux: /home/USER\_NAME/jbdevstudio/runtimes/jboss-eap/

• For Microsoft Windows: C:\Users\USER\_NAME\jbdevstudio\runtimes\jboss-eap or C:\Documents and Settings\USER\_NAME\jbdevstudio\runtimes\jboss-eap\

# **CHAPTER 2. BEFORE YOU BEGIN**

# 2.1. UPDATE THE TARGET SERVER

The target server contains the JBoss EAP Migration Tool and includes the latest bug fixes for the tool. You can use the JBoss EAP Migration Tool to migrate from one minor release of JBoss EAP to another minor release.

Before the migration process, you must ensure the JBoss EAP Migration Tool receives the latest JBoss EAP updates to prevent re-introducing bugs that might already be fixed for the tool. You can update the tool by applying the latest JBoss EAP updates to the target server.

For example, if you want to migrate your existing source server configuration from JBoss EAP 6.4 to JBoss EAP 7.4 then you must apply the latest JBoss EAP Migration Tool updates to JBoss EAP 7.4 before you can run the tool. Otherwise, after you migrate from JBoss EAP 6.4 to JBoss EAP 7.4, you might introduce issues to the new source server configuration.

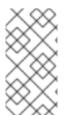

### NOTE

Releases before JBoss EAP 6.4 do not support the JBoss EAP Migration Tool. If you want to use the tool with JBoss EAP 6.4 then you must upgrade to JBoss EAP 6.4. Further, you must copy the source configuration files from JBoss EAP 6.0 to JBoss EAP 6.4.

#### Additional resources

• For information about how to upgrade your server configuration, see the *Patching and Upgrading Guide* for JBoss EAP.

# 2.2. RUN WITH A CLEAN TARGET SERVER INSTALLATION

Because the JBoss Server Migration Tool creates the configuration files based on the configuration of a previous release, it is intended to be run on a clean and unconfigured target server installation. The JBoss Server Migration Tool creates a backup of the target server's configuration files by appending **.beforeMigration** to the file names. It then creates totally new configuration files for the target server using the source server's configuration files, and migrates the configuration to run in target server configuration.

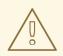

#### WARNING

When you run the JBoss Server Migration Tool, all changes on the target server made between installation and running the migrate tool are lost.

Also, be aware that if you run the tool against the target server directory more than once, the subsequent runs will overwrite the original target configuration files that were backed up on the first run of the tool. This is because each run of the tool backs up the configuration files by appending **.beforeMigration**, resulting in the loss of any existing backed up configuration files.

# 2.3. CUSTOMIZE THE MIGRATION

The JBoss Server Migration Tool provides the ability to configure logging, reporting, and the execution of migration tasks. By default, when you run the JBoss Server Migration Tool in non-interactive mode, it migrates the entire server configuration. You can configure the JBoss Server Migration Tool to customize logging and reporting output. You can also configure it to skip any part of the configuration that you do not want to migrate.

For instructions on how to configure properties to control the migration process, see Configuring the JBoss Server Migration Tool.

# CHAPTER 3. RUNNING THE JBOSS SERVER MIGRATION TOOL

You can run the JBoss Server Migration Tool in either of the following ways.

- Interactive mode: This mode, which is the default, allows you to choose exactly which configurations you want to migrate.
- Non-interactive mode: This mode allows you to run the tool without prompts.

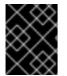

#### IMPORTANT

You must stop both the source and the target JBoss EAP servers before you run the JBoss Server Migration Tool.

# 3.1. RUN THE JBOSS SERVER MIGRATION TOOL IN INTERACTIVE MODE

By default, the JBoss Server Migration Tool runs interactively. This mode allows you to choose exactly which server configurations you want to migrate.

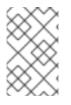

### NOTE

Interactive mode does not allow you to choose which subsystems to migrate. For information on how to configure the tool at the subsystem or task level, see Configure the Migration Tasks Performed by the JBoss Server Migration Tool.

The following are the basic steps that are performed for a minimal migration. If the server from which you are migrating includes custom configurations, for example deployments, or if it is missing default resources, the tool provides additional prompts.

1. To run the tool in interactive mode, navigate to the target server installation directory and run the following command, providing the **source** argument as the path to the source server installation.

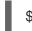

\$ EAP\_HOME/bin/jboss-server-migration.sh --source EAP\_PREVIOUS\_HOME

 You are prompted to determine if you want to migrate the source server's standalone configurations, which are located in the *EAP\_PREVIOUS\_HOME*/standalone/configuration/ directory, to the target server's standalone configurations, which are located in the *EAP\_HOME*/standalone/configuration/ directory.

Migrate the source's standalone server? yes/no? yes

If you respond with **no**, standalone server migration is skipped and no standalone server configuration files are migrated.

If you respond with **yes**, you see the following prompt.

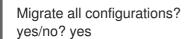

Respond with **yes** to migrate all of the source server's standalone server configuration files.

Respond with **no** to receive a prompt for each individual **standalone\*.xml** configuration file.

3. Next, you are prompted to determine if you want to migrate the source server's managed domain configurations, which are located in the

EAP\_PREVIOUS\_HOME/domain/configuration/ directory, to the target server's managed domain configurations, which are located in the **EAP\_HOME/domain/configuration**/ directory.

Migrate the source's managed domain? yes/no? yes

If you respond with **no**, managed domain migration is skipped and no managed domain configuration files are migrated.

If you respond with **yes**, the tool begins migrating the managed domain content of the source server. A ciphered repository is used to store data, such as deployments and deployment overlays, that are referenced by the source server's managed domain and host configurations. Because the source and target servers use a similar content repository, the tool simply copies the data from the source server to the target server and prints the results to the console and the server log.

INFO [ServerMigrationTask#397] Migrating domain content found: [22/caa450a9ba3b84eaf5a15b6da418b92ce6c98e/content, 23/b62a37ba8a4830622bfcdb960280577cc6796e/content] INFO [ServerMigrationTask#398] Resource with path /EAP HOME/domain/data/content/22/caa450a9ba3b84eaf5a15b6da418b92ce6c98e/content migrated. INFO [ServerMigrationTask#399] Resource with path /EAP\_HOME/domain/data/content/23/b62a37ba8a4830622bfcdb960280577cc6796e/content

- migrated.
- 4. Next, the migration tool scans the source server for managed domain configuration files, prints the results to the console, and provides the following prompt.

Migrate all configurations? yes/no? yes

Respond with yes to migrate all of the source server's managed domain configuration files.

Respond with **no** to receive a prompt for each individual managed domain configuration file.

5. Next, the migration tool scans the source server for host configurations files, prints the results to the console, and provides the following prompt.

INFO [ServerMigrationTask#457] Retrieving source's host configurations... INFO [ServerMigrationTask#457] /jboss-eap-6.4/domain/configuration/host-master.xml INFO [ServerMigrationTask#457] /jboss-eap-6.4/domain/configuration/host-slave.xml INFO [ServerMigrationTask#457] /jboss-eap-6.4/domain/configuration/host.xml

Migrate all configurations? yes/no? yes

Respond with **yes** to migrate all of the source server's host configuration files.

Respond with **no** to receive a prompt for each individual host configuration file.

6. Upon completion, you should see the following message in the server console.

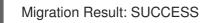

# 3.2. RUN THE JBOSS SERVER MIGRATION TOOL IN NON-INTERACTIVE MODE

You can run the JBoss Server Migration Tool in non-interactive mode. This mode allows it to run without prompts.

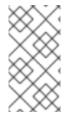

#### NOTE

The JBoss Server Migration Tool automatically migrates all subsystem configurations for all server configuration files. For information on how to configure the tool at the subsystem or task level, see Configure the Migration Tasks Performed by the JBoss Server Migration Tool.

1. To run the tool in non-interactive mode, navigate to the target server installation directory and run the following command, providing the **source** argument as the path to the source server installation and setting the **--interactive** or **-i** argument to **false**.

\$ *EAP\_HOME*/bin/jboss-server-migration.sh --source *EAP\_PREVIOUS\_HOME* --interactive false

2. By default, the tool automatically migrates all of the source server's standalone and managed domain configuration files. However, you can configure the tool's properties to skip migration of specific configurations. Upon completion, you should see the following message in the server console.

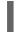

Migration Result: SUCCESS

# CHAPTER 4. REVIEWING THE RESULTS OF JBOSS SERVER MIGRATION TOOL EXECUTION

# 4.1. REVIEW THE MIGRATED CONFIGURATION FILES

When the migration is complete, review the migrated server configuration files in the *EAP\_HOME*/standalone/configuration/ and *EAP\_HOME*/domain/configuration/ directories.

- Note that any original *EAP\_HOME* target server configuration file names selected for migration are backed up and are now appended with **.beforeMigration**.
- The *EAP\_HOME* target server configuration file names not appended with .beforeMigration are now updated with the content migrated from the *EAP\_PREVIOUS\_HOME* source server configuration.
- The original configuration files located in the **EAP\_PREVIOUS\_HOME** source server configuration directories remain untouched.
- The **logging.properties** and **standalone-load-balancer.xml** files in the target configuration directories remain untouched.

If you choose to migrate all of the available configurations, you should see the following configuration files in the target server directories.

### Example: List of Configuration Files on the Target Server

\$ Is EAP\_HOME/standalone/configuration/ application-roles.properties application-roles.properties.beforeMigration application-users.properties application-users.properties.beforeMigration logging.properties mgmt-groups.properties mgmt-groups.properties.beforeMigration mgmt-users.properties mgmt-users.properties.beforeMigration standalone-full-ha.xml standalone-full-ha.xml.beforeMigration standalone-full.xml standalone-full.xml.beforeMigration standalone-ha.xml standalone-ha.xml.beforeMigration standalone-load-balancer.xml standalone-osgi.xml standalone-osgi.xml.beforeMigration standalone.xml standalone.xml.beforeMigration

\$ Is *EAP\_HOME*/domain/configuration/ application-roles.properties application-roles.properties.beforeMigration application-users.properties application-users.properties.beforeMigration domain.xml domain.xml.beforeMigration host-master.xml host-master.xml.beforeMigration host-slave.xml host-slave.xml.beforeMigration host.xml host.xml.beforeMigration logging.properties mgmt-groups.properties.beforeMigration mgmt-users.properties.beforeMigration

# 4.2. TRACKING MIGRATION TASK EXECUTION

The JBoss Server Migration Tool begins each target server migration by executing a root task, which can then execute subtasks. Those subtasks can then also execute additional tasks and subtasks. As it executes, the tool tracks each migration task, along with any substasks, and saves the results in a tree structure that is later used to build the reports.

Each migration task is given a name, which consists of a task name concatenated with optional attributes using the following syntax.

TASK\_NAME(ATTRIBUTE\_1\_NAME=ATTRIBUTE\_1\_VALUE,ATTRIBUTE\_2\_NAME=ATTRIBUTE\_ 2\_VALUE, ...)

The name defines the task subject or type, and the attributes are used to distinguish between subtasks and sibling tasks. For example, all of the following are names to distinguish Jakarta Enterprise Beans subsystem update tasks.

subsystem.ejb3.update subsystem.ejb3.update.activate-ejb3-remoting-http-connector(resource=/subsystem=ejb3) subsystem.ejb3.update.setup-default-sfsb-passivation-disabled-cache(resource=/subsystem=ejb3) subsystem.ejb3.update.add-infinispan-passivation-store-and-distributablecache(resource=/subsystem=ejb3)

Since a migration task can be executed multiple times under different parent tasks, each task is stored in the tree using each of its parent task names, starting with root, separated by a > character. The task execution tree is used to build the migration reports.

A task execution can result in one of the following statuses.

| Status  | Description                                                                                                  |
|---------|----------------------------------------------------------------------------------------------------|
| Success | The task executed successfully.                                                                              |
| Skipped | The task skipped the execution, either because it was not needed or because it was configured to be skipped. |
| Fail    | The task execution failed.                                                                                   |

# 4.3. REVIEW THE TASK SUMMARY LOG

The Task Summary is generated and printed to the migration console and to the JBoss Server Migration Tool log file. It provides a high-level overview of the migration results, by component and subtask, as a hierarchical list.

An example Task Summary report is located in the appendix of this guide.

See Configuring the Task Summary for options to configure the resulting output.

# 4.4. REVIEW THE JBOSS SERVER MIGRATION TOOL REPORTS

The JBoss Server Migration Tool generates nicely formatted HTML and XML reports in the **EAP\_HOME/migration/reports**/ directory. These reports provide a detailed analysis of the migration process and how the target server was configured during the migration. The default names for these reports are **migration-report.html** and **migration-report.xml**. Each of these names is configurable. For information about how to configure the reports, see Configuring Reporting for JBoss Server Migration Tool.

This section provides a brief overview of the content of these reports.

- The JBoss Server Migration Report HTML file.
- The Server Migration Report XML file.

## 4.4.1. JBoss Server Migration Tool HTML Report

The HTML report consists of three sections.

#### Summary

This section provides the execution start time, information about the source and target servers, and the result of the migration.

#### Environment

This section lists the environment properties that were used for the migration.

#### Tasks

This section, which includes collapsible subsections, provides statistics and a map of the executed migration tasks. Each task is listed by its name and is color-coded according to the status of the completion of the task:

- Green if it was successful.
- Red if it failed.
- Gray if it was skipped.

An example HTML report is located in the appendix of this guide.

See Configuring the HTML Report for options to configure the resulting output.

## 4.4.2. JBoss Server Migration Tool XML Report

The XML Report is a low level report that provides all of the migration data gathered by the tool. It is formatted in a way that it can be imported into and manipulated by third-party spreadsheet or other data manipulation tools.

An example XML report is located in the appendix of this guide.

See Configuring the XML Report for options to configure the resulting output.

# CHAPTER 5. CONFIGURING THE JBOSS SERVER MIGRATION TOOL

# 5.1. CONFIGURING THE JBOSS SERVER MIGRATION TOOL PROPERTIES

You use properties to configure the JBoss Server Migration Tool logging and reporting output and to determine which components and configurations you want to migrate. You can configure these properties using a combination of the following methods.

- You can configure the properties file defined within the tool .
- You can pass user properties on the command line .
- You can configure system environment variables.

## 5.1.1. Configure the JBoss Server Migration Tool Using the Tool Properties

You can configure the JBoss Server Migration Tool using the **environment.properties** file located in the **EAP\_HOME/migration/configuration**/ directory. This standard Java properties file provides the default values for all of the valid properties that can be configured when migrating to the target server. To change a default value, remove the **#** comment character that precedes the property and set it to the value you need.

## 5.1.2. Configure the JBoss Server Migration Tool Using User Properties

If you prefer, you can create a standard Java properties file that defines JBoss Server Migration Tool configuration properties and pass its path on the command line using the **--environment** or **-e** argument. This path can be an absolute path or a path relative to the current directory.

\$ *EAP\_HOME*/bin/jboss-server-migration.sh --source *EAP\_PREVIOUS\_HOME* --environment *path/to*/my-server-migration.properties

Properties defined in files passed on the command line using the **--environment** or **-e** argument override the ones defined in the **EAP\_HOME**/migration/configuration/environment.properties file.

## 5.1.3. Configure the JBoss Server Migration Tool Using System Properties

You can configure the JBoss Server Migration Tool by passing system properties on the command line using the following syntax.

\$ *EAP\_HOME*/bin/jboss-server-migration.sh --source *EAP\_PREVIOUS\_HOME* - Djboss.server.migration.*PROPERTY\_NAME=PROPERTY\_VALUE* 

The system property name should be specified as **jboss.server.migration.** concatenated with the environment property name. The following example demonstrates how to specify the name of the XML report as **migration-report.xml** when starting the JBoss Server Migration Tool.

\$ *EAP\_HOME*/bin/jboss-server-migration.sh --source *EAP\_PREVIOUS\_HOME* - Djboss.server.migration.report.xml.fileName=migration-report.xml

Environment properties specified on the command line override both user configuration properties and tool configuration properties.

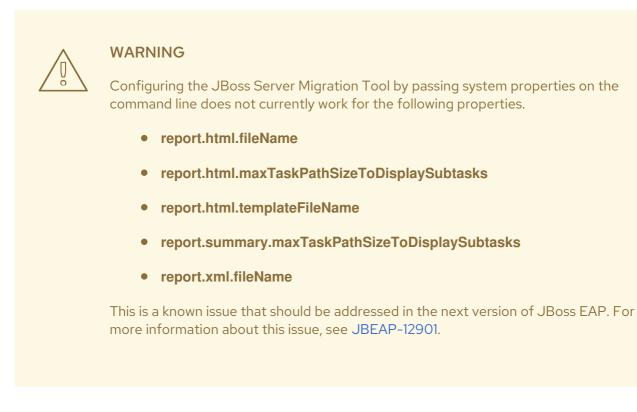

# 5.2. CONFIGURING LOGGING FOR JBOSS SERVER MIGRATION TOOL

The JBoss Server Migration Tool uses the JBoss Logging framework to log the progress of the migration. Results are written to the console and also to a file named **migration.log**, which is located in the *EAP\_HOME*/migration/logs/ directory. This log file is created if it does not already exist, and its content is overwritten on each subsequent execution of the tool.

The logging configuration is provided by the *EAP\_HOME*/migration/logging.properties file. You can modify this configuration file or you can specify an alternative logging configuration file by using the **logging.configuration** system property on the command line.

\$ *EAP\_HOME*/bin/jboss-server-migration.sh --source *EAP\_PREVIOUS\_HOME* - Dlogging.configuration=file:*EAP\_PREVIOUS\_HOME*/migration/configuration/my-alternate-logging.properties

# **5.3. CONFIGURING MODULES MIGRATION**

The JBoss Server Migration Tool can migrate any module installed in the source server as long as that module is not already installed on the target server. Module migration can be done explicitly by request, or implicitly because another module or migrated server configuration depends on it.

## 5.3.1. Modules Environment Properties

You can control whether a module should be migrated or not by using the **modules.includes** and **modules.excludes** environment properties. The syntax for a module ID is **name:slot**. The **:slot** is optional and if it is not specified defaults to **main**.

• A module whose ID is referenced by the **modules.excludes** environment property is never migrated.

• A module whose ID is referenced by the **modules.includes** environment property is always migrated, unless it is referenced by the **modules.excludes** environment property.

## 5.3.2. Configuring Modules Properties

The environment properties used to migrate modules can be configured in any of the following ways:

• You can configure the properties in the tool's *EAP\_HOME*/migration/configuration/environment.properties file.

modules.includes=com.example.moduleA,com.example.moduleB modules.excludes=com.example.moduleC

• You can include the above properties in your own custom properties file, and then pass the properties file name on the command line using the **--environment** argument.

\$ *EAP\_HOME*/bin/jboss-server-migration.sh --source *EAP\_PREVIOUS\_HOME* -environment *PATH\_TO\_MY\_PROPERTIES\_FILE* 

• You can pass the information on the command line using a system property. The environment property names must be prefixed with **jboss.server.migration.**, for example:

\$ *EAP\_HOME*/bin/jboss-server-migration.sh --source *EAP\_PREVIOUS\_HOME* -Djboss.server.migration.modules.includes="com.example.moduleA" -Djboss.server.migration.modules.excludes="com.example.moduleC,com.example.moduleD"

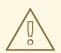

#### WARNING

The JBoss Server Migration Tool does not verify that the source module is compatible with the target server. An incompatible migrated module can cause the target server to malfunction or not work at all. A module can be incompatible due to a dependency on a module that is installed on both the source and target servers, but includes or exposes different resources on each one.

# 5.4. CONFIGURING REPORTING FOR JBOSS SERVER MIGRATION TOOL

### 5.4.1. Configuring the Task Summary Log

You can customize the generation of the Task Summary using the following environment property.

| Property Name | Туре | Property Description and Default Value |
|---------------|------|----------------------------------------|
|               |      |                                        |

| Property Name                                       | Туре    | Property Description and Default Value                                                                                                   |
|-----------------------------------------------------|---------|----------------------------------------------------------------------------------------------------|
| report.summary.maxTaskPathSizeToDispl<br>aySubtasks | Integer | Include migrated subtasks in the summary<br>where the level is less than or equal to the<br>specified integer.<br>Defaults to <b>5</b> . |

## 5.4.2. Configuring the HTML Report

You can customize the HTML report using the following environment properties.

| Property Name                                    | Туре    | Property Description and Default Value                                                                                                    |
|--------------------------------------------------|---------|----------------------------------------------------------------------------------------------------|
| report.html.fileName                             | String  | The name of the HTML report file. If not<br>set, the report is not generated.<br>Defaults to<br><i>EAP_HOME</i> /migration/reports/migr<br>ation-report.html. |
| report.html.maxTaskPathSizeToDisplaySu<br>btasks | Integer | Include migrated subtasks in the summary<br>where the level is less than or equal to the<br>specified integer.<br>Defaults to <b>4</b> .                      |
| report.html.templateFileName                     | String  | The HTML report template file name.<br>Defaults to <b>migration-report-</b><br>template.html.                                                                 |

## 5.4.3. Configuring the XML Report

You can customize the XML report using the following environment properties.

| Property Name       | Туре   | Property Description and Default Value                                                                                                    |
|---------------------|--------|----------------------------------------------------------------------------------------------------|
| report.xml.fileName | String | The name of the XML report file. If not<br>set, the report is not generated.<br>Defaults to<br><i>EAP_HOME</i> /migration/reports/migr<br>ation-report.xml. |

# 5.5. CONFIGURING THE MIGRATION OF THE STANDALONE SERVER CONFIGURATION

You can configure the JBoss Server Migration Tool to skip the migration of a standalone server entirely, to provide the configuration file names that you want to migrate, or to provide alternate paths for the source or target server's base and configuration directories.

You can customize the migration of the standalone server configuration using the following environment properties.

| Table 5.1. Standalone Server Migration Environment Properties | S |
|---------------------------------------------------------------|---|
|---------------------------------------------------------------|---|

| Property Name                        | Property Description                                                                                                    |
|--------------------------------------|----------------------------------------------------------------------------------------------------|
| standalone.skip                      | If set to <b>true</b> , the tool skips the entire standalone server migration.                                                                                                    |
| server.source.standalone.serverDir   | Defines an alternative path for the source server's standalone directory, which defaults to the source server's <b>EAP_HOME</b> / <b>standalone</b> / directory.                                      |
| server.source.standalone.configDir   | Defines an alternative path for the source server's standalone configuration directory, which defaults to the source server's <b>EAP_HOME</b> /standalone/configuration/directory.                    |
| server.source.standalone.configFiles | A comma-delimited list of the source server's standalone configurations to be migrated.                                                                                                    |
| server.target.standalone.serverDir   | Defines an alternative path for the target server's standalone directory, which defaults to the target server's <b>EAP_HOME</b> /standalone/ directory.                                               |
| server.target.standalone.configDir   | Defines an alternative path for the target server's standalone configuration directory, which defaults to the target server's <b>EAP_HOME</b> / <b>standalone</b> / <b>configuration</b> / directory. |

For information about how to configure the JBoss Server Migration Tool using these properties, see Configuring the JBoss Server Migration Tool.

# 5.6. CONFIGURING THE MIGRATION OF A MANAGED DOMAIN CONFIGURATION

You can configure the JBoss Server Migration Tool to skip the migration of a managed domain entirely, to provide the configuration file names that you want to migrate, or to provide alternate paths for the source or target server's base and configuration directories.

You can customize the migration of the managed domain configuration using the following environment properties.

Table 5.2. Managed Domain Migration Environment Properties

Red Hat JBoss Enterprise Application Platform 7.4 Using the JBoss Server Migration Tool

| Property Name                          | Property Description                                                                                                    |
|----------------------------------------|----------------------------------------------------------------------------------------------------|
| domain.skip                            | If set to <b>true</b> , the tool skips the entire managed domain migration.                                                                                                    |
| server.source.domain.domainDir         | Defines an alternative path for the source server's managed domain directory, which defaults to the source server's <b>EAP_HOME</b> /domain/ directory.                             |
| server.source.domain.configDir         | Defines an alternative path for the source server's managed domain configuration directory, which defaults to the source server's <b>EAP_HOME/domain/configuration</b> / directory. |
| server.source.domain.domainConfigFiles | A comma-delimited list of the source server's<br>managed domain configuration files that are to be<br>migrated.                                                                     |
| server.source.domain.hostConfigFiles   | A comma-delimited list of the source server's host configuration files that are to be migrated.                                                                                     |
| server.target.domain.domainDir         | Defines an alternative path for the target server's managed domain directory, which defaults to the target server's <b>EAP_HOME</b> /domain/ directory.                             |
| server.target.domain.configDir         | Defines an alternative path for the target server's managed domain configuration directory, which defaults to the target server's <b>EAP_HOME/domain/configuration</b> / directory. |

For information about how to configure the JBoss Server Migration Tool using these properties, see Configuring the JBoss Server Migration Tool.

# 5.7. CONFIGURE THE MIGRATION TASKS PERFORMED BY THE JBOSS SERVER MIGRATION TOOL

By default, the JBoss Server Migration Tool automatically migrates all components and subsystems for each standalone server, managed domain, and host configuration you choose to migrate. You can customize the execution of specific tasks and subtasks performed by the tool using environment properties. For example, you can configure the tool to skip the removal of unsupported subsystems or to skip the migration of deployments. The tasks performed by the tool are dependent upon the type of server configuration and the version of the source server from which you are migrating.

Information about how to configure environment properties to customize the tasks performed by the JBoss Server Migration Tool can be found in the following sections.

# CHAPTER 6. MIGRATING JBOSS EAP 6.4 CONFIGURATIONS TO JBOSS EAP 7.4

# 6.1. MIGRATING A JBOSS EAP 6.4 STANDALONE SERVER TO JBOSS EAP 7.4

By default, the JBoss Server Migration Tool performs the following tasks when migrating a standalone server configuration from JBoss EAP 6.4 to JBoss EAP 7.4.

- Remove any unsupported subsystems.
- Migrate any referenced modules.
- Migrate any referenced paths.
- Migrate the **jacorb** subsystem.
- Migrate the **web** subsystem.
- Migrate the **messaging** subsystem.
- Update the **infinispan** subsystem.
- Update the **ee** subsystem.
- Update the Jakarta Enterprise Beans subsystem.
- Update the **jgroups** subsystem.
- Update the **remoting** subsystem.
- Update the **transactions** subsystem.
- Update the **undertow** subsystem.
- Update the **messaging-activemq** subsystem.
- Add the **batch-jberet** subsystem.
- Add the **core-management** subsystem.
- Add the **discovery** Subsystem.
- Add the **ee-security** Subsystem.
- Add the **elytron** subsystem.
- Add the **request-controller** subsystem.
- Add the **security-manager** subsystem.
- Add the **singleton** subsystem.
- Set up HTTP Upgrade management.
- Set up the private interface.

- Add socket binding port expressions .
- Migrate compatible security realms.
- Add the default SSL server identity to the **ApplicationRealm**.
- Migrate deployments.

#### 6.1.1. Remove Unsupported Subsystems

The following JBoss EAP 6.4 subsystems are not supported by JBoss EAP 7.4 :

| Subsystem Name | Configuration Namespace        | Extension Module         |
|----------------|--------------------------------|--------------------------|
| cmp            | urn:jboss:domain:cmp:*         | org.jboss.as.cmp         |
| configadmin    | urn:jboss:domain:configadmin:* | org.jboss.as.configadmin |
| jaxr           | urn:jboss:domain:jaxr:*        | org.jboss.as.jaxr        |
| osgi           | urn:jboss:domain:osgi:*        | org.jboss.as.osgi        |
| threads        | urn:jboss:domain:threads:*     | org.jboss.as.threads     |

The JBoss Server Migration Tool removes all unsupported subsystem configurations and extensions from migrated server configurations. The tool logs each subsystem and extension to its log file and to the console as it is removed.

To skip removal of the unsupported subsystems, set the **subsystems.remove-unsupported-subsystems.skip** environment property to **true**.

You can override the default behavior of the JBoss Server Migration Tool and specify which subsystems and extensions should be included or excluded during the migration using the following environment properties.

| Property Name       | Property Description                                                                                                    |
|---------------------|----------------------------------------------------------------------------------------------------|
| extensions.excludes | A list of module names of extensions that should never be migrated, for example, <b>com.example.extension1,com.example.extension3</b> .                             |
| extensions.includes | A list of module names of extensions that should always be migrated, for example, <b>com.example.extension2,com.example.extension4</b> .                            |
| subsystems.excludes | A list of subsystem namespaces, stripped of the version,<br>that should never be migrated, for example,<br><b>urn:jboss:domain:logging, urn:jboss:domain:ejb3</b> . |

| Property Name       | Property Description                                                                                                    |
|---------------------|----------------------------------------------------------------------------------------------------|
| subsystems.includes | A list of subsystem namespaces, stripped of the version,<br>that should always be migrated, for example,<br><b>urn:jboss:domain:security, urn:jboss:domain:ee</b> . |

## 6.1.2. Migrate Referenced Modules

A configuration that is migrated from a source server to a target server might reference or depend on a module that is not installed on the target server. The JBoss Server Migration Tool detects this and automatically migrates the referenced modules, plus their dependent modules, from the source server to the target server.

A module referenced by a standalone server configuration is migrated using the following process.

- A module referenced by a security realm configuration is migrated as a plug-in module.
- A module referenced by the **datasource** subsystem configuration is migrated as a datasource driver module.
- A module referenced by the **ee** subsystem configuration is migrated as a global module.
- A module referenced by the **naming** subsystem configuration is migrated as an object factory module.
- A module referenced by the **messaging** subsystem configuration is migrated as a Jakarta Messaging bridge module.
- A module referenced by a vault configuration is migrated to the new configuration.
- Any extension that is not installed on the target configuration is migrated to the target server configuration.

The console logs a message noting the module ID for any module that is migrated. It is possible to exclude the migration of specific modules by specifying the module ID in the **modules.excludes** environment property. See Configuring the Migration of Modules for more information.

## 6.1.3. Migrate Referenced Paths

A configuration that is migrated from a source server to a target server might reference or depend on file paths and directories that must also be migrated to the target server. The JBoss Server Migration Tool does not migrate absolute path references. It only migrates files or directories that are configured as relative to the source configuration. The console logs a message noting each path that is migrated.

The JBoss Server Migration Tool automatically migrates the following path references:

• Vault keystore and encrypted file's directory.

To skip the migration of referenced paths, set the **paths.migrate-paths-requested-byconfiguration.vault.skip** environment property to **true**.

### 6.1.4. Migrate the Jacorb Subsystem

The **jacorb** subsystem is deprecated in JBoss EAP 7.4 and is replaced by the **iiop-openjdk** subsystem. By default, the JBoss Server Migration Tool automatically migrates the **jacorb** subsystem configuration to its replacement **iiop-openjdk** subsystem configuration and logs the results to its log file and to the console.

To skip the automatic migration to the **iiop-openjdk** subsystem configuration, set the **subsystem.jacorb.migrate.skip** environment property value to **true**.

#### 6.1.5. Migrate the Web Subsystem

The **web** subsystem is deprecated in JBoss EAP 7.4 and is replaced by the **undertow** subsystem. By default, the JBoss Server Migration Tool automatically migrates the **web** subsystem configuration to its replacement **undertow** subsystem configuration and logs the results to its log file and to the console.

To skip automatic migration of the **web** subsystem, set the **subsystem.web.migrate.skip** environment property value to **true**.

### 6.1.6. Migrate the Messaging Subsystem

The **messaging** subsystem is deprecated in JBoss EAP 7.4 and is replaced by the **messagingactivemq** subsystem. The JBoss Server Migration Tool automatically migrates the **messaging** subsystem configuration to its replacement **messaging-activemq** subsystem configuration and logs the results to its log file and to the console.

To skip automatic migration of the **messaging** subsystem, set the **subsystem.messaging.migrate.skip** environment property value to **true**.

### 6.1.7. Update the Infinispan Subsystem

The JBoss Server Migration Tool updates the **infinispan** subsystem configuration to better align with the default JBoss EAP 7.4 configurations.

- It adds the Jakarta Enterprise Beans cache container, which is present in the JBoss EAP 7.4 default configuration, to configurations where it is not already included.
- It adds the server cache container, which is present in the JBoss EAP 7.4 default configuration.
- It updates the module name in the Hibernate cache container configuration.
- It adds the concurrent cache to the web cache container, which is present in the JBoss EAP 7.4 default configuration.

The JBoss Server Migration Tool automatically updates the **infinispan** subsystem configuration and logs the results to its log file and to the console.

You can customize the update of the **infinispan** system by setting the following environment properties.

| Property Name                    | Property Description                                                        |
|----------------------------------|-----------------------------------------------------------------------------|
| subsystem.infinispan.update.skip | If set to <b>true</b> , skip the update of the <b>infinispan</b> subsystem. |

| Property Name                                                                                         | Property Description                                                  |
|----------------------------------------------------------------------------------------------------|-----------------------------------------------------------------------|
| subsystem.infinispan.update.add-infinispan-ejb-<br>cache.skip <<<<< HEAD                              | If set to <b>true</b> , do not add the EJB cache container.<br>====== |
| If set to <b>true</b> , do not add the Jakarta Enterprise<br>Beans cache container. >>>>> JBEAP-21560 | subsystem.infinispan.update.add-infinispan-server-<br>cache.skip      |
| If set to <b>true</b> , do not add the server cache container.                                        | subsystem.infinispan.update.fix-hibernate-cache-<br>module-name.skip  |
| If set to <b>true</b> , do not update the module name in the Hibernate cache container configuration. | subsystem.infinispan.update-infinispan-web-cache                      |

## 6.1.8. Update the EE Subsystem

The JBoss Server Migration Tool updates the **ee** subsystem to configure the Jakarta EE features supported in JBoss EAP 7.4.

- It configures instances of Jakarta EE concurrency utilities, such as container-managed executors, that are present in the JBoss EAP 7.4 default configuration and logs the results to its log file and to the console.
- It defines the default resources, such as the default datasource, that are present in default JBoss EAP 6.4 configuration. If the resources are not found, the tool lists all available resources in the configuration, and then provides a prompt to select a resource from the list or to provide the Java Naming and Directory Interface address of the resource that should be set as the default.

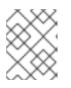

### NOTE

Java Naming and Directory Interface names that are specified are assumed to be valid. Java Naming and Directory Interface names are not validated by the tool.

The JBoss Server Migration Tool automatically updates the **ee** subsystem configuration and logs the results to its log file and to the console.

You can customize the update of the **ee** system by setting the following environment properties.

| Property Name                                               | Property Description                                                               |
|-------------------------------------------------------------|------------------------------------------------------------------------------------|
| subsystem.ee.update.skip                                    | If set to <b>true</b> , skip the update of the <b>ee</b> subsystem.                |
| subsystem.ee.update.setup-ee-concurrency-<br>utilities.skip | If set to <b>true</b> , do not add the default instances of concurrency utilities. |
| subsystem.ee.update.setup-javaee7-default-<br>bindings.skip | If set to <b>true</b> , do not set up Jakarta EE default<br>resources.             |

| Property Name                                                                              | Property Description                                                                                               |
|--------------------------------------------------------------------------------------------|----------------------------------------------------------------------------------------------------|
| subsystem.ee.update.setup-javaee7-default-<br>bindings.defaultDataSourceName               | Specifies the name of the default datasource to look for in the source configuration.                              |
| subsystem.ee.update.setup-javaee7-default-<br>bindings.defaultDataSourceJndiName           | Specifies the Java Naming and Directory Interface name for the default datasource.                                 |
| subsystem.ee.update.setup-javaee7-default-<br>bindings.defaultJmsConnectionFactoryName     | Specifies the name of the default Jakarta Messaging connection factory.                                            |
| subsystem.ee.update.setup-javaee7-default-<br>bindings.defaultJmsConnectionFactoryJndiName | Specifies the Java Naming and Directory Interface<br>name for the default Jakarta Messaging connection<br>factory. |

#### Configuring Concurrency Utilities in the EE Subsystem

If you choose to configure the Jakarta EE concurrency utilities, then the tool automatically configures the instances that are present in the default JBoss EAP 7.4 configurations and logs the results to its log file and to the console.

INFO [ServerMigrationTask#49] Default ContextService added to EE subsystem configuration. INFO [ServerMigrationTask#49] Default ManagedThreadFactory added to EE subsystem configuration.

INFO [ServerMigrationTask#49] Default ManagedExecutorService added to EE subsystem configuration.

INFO [ServerMigrationTask#49] Default ManagedScheduledExecutorService added to EE subsystem configuration.

#### Configuring Default Resources in the EE Subsystem

When defining the Jakarta EE default resources the tool automatically selects those that are present in the default JBoss EAP 7.4 configuration.

INFO [ServerMigrationTask#50] Java EE Default Datasource configured with Java Naming and Directory Interface and name java:jboss/datasources/ExampleDS.

If no default resource is found, the tool lists all resources that are available in the configuration, and then provides a prompt to select the default resource or to provide the Java Naming and Directory Interface address of the resource that should be set as the default.

The following is an example of the interaction that occurs when migrating a configuration file with an **ExampleDS** datasource.

INFO [ServerMigrationTask#22] Default datasource not found.

0. ExampleDS

1. Unconfigured data source, I want to enter the Java Naming and Directory Interface name... Please select Java EE's Default Datasource: (0): 0

INFO [ServerMigrationTask#22] Java EE Default Datasource configured with Java Naming and Directory Interface name java:jboss/datasources/ExampleDS.

Save this Java EE Default Datasource Java Naming and Directory Interface name and use it when migrating other config files? yes/no? y

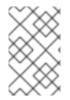

## NOTE

If you run the JBoss Server Migration Tool in non-interactive mode and the expected JBoss EAP 6.4 default resources, such as the default Jakarta Messaging connection factory, are not available, the tool does not configure those resources.

## 6.1.9. Update the Jakarta Enterprise Beans Subsystem

The JBoss Server Migration Tool makes the following updates to the Jakarta Enterprise Beans subsystem to better align with the default JBoss EAP 7.4 configurations.

- It updates the remote service configuration to reference the HTTP connector.
- It configures the default-sfsb-passivation-disabled-cache attribute to use the default-sfsbcache.
- It replaces the legacy passivation store and cache configurations with the JBoss EAP 7.4 default values.

The JBoss Server Migration Tool automatically updates the Jakarta Enterprise Beans subsystem configuration and logs the results to its log file and to the console.

Upon successful update of the Jakarta Enterprise Beans subsystem configuration, the JBoss Server Migration Tool logs the results to its log file and to the console.

INFO Subsystem ejb3 updated.

You can customize the update of the Jakarta Enterprise Beans subsystem by setting the following environment properties.

| Property Name                                                                           | Property Description                                                                                               |
|-----------------------------------------------------------------------------------------|----------------------------------------------------------------------------------------------------|
| subsystem.ejb3.update.skip                                                              | If set to <b>true</b> , skip the update of the Jakarta<br>Enterprise Beans subsystem.                              |
| subsystem.ejb3.update.add-infinispan-passivation-<br>store-and-distributable-cache.skip | If set to <b>true</b> , do not replace the <b>passivation-store</b> and <b>cache</b> configurations.               |
| subsystem.ejb3.update.setup-default-sfsb-<br>passivation-disabled-cache.skip            | If set to <b>true</b> , do not update the <b>default-sfsb-</b><br><b>passivation-disabled-cache</b> configuration. |
| subsystem.ejb3.update.activate-ejb3-remoting-<br>http-connector.skip                    | If set to <b>true</b> , do not update the ejb3 subsystem remoting configuration.                                   |

## 6.1.10. Update the JGroups Subsystem

The JBoss Server Migration Tool updates the **jgroups** subsystem to align with the JBoss EAP 7.4 configurations.

- It replaces the **MERGE2** protocol with **MERGE3**.
- It replaces the **FD** protocol with **FD\_ALL**.
- It replaces the pbcast.NAKACK protocol with pbcast.NAKACK2.
- It replaces the UNICAST2 protocol with UNICAST3.
- It removes the **RSVP** protocol.
- It replaces the **FRAG2** protocol with the **FRAG3** protocol.

Upon successful migration of the **jgroups** subsystem configuration, the JBoss Server Migration Tool logs the results to its log file and to the console.

INFO Subsystem jgroups updated.

To skip the automatic migration of the **jgroups** subsystem, set the **subsystem.jgroups.update.skip** environment property to **true**.

### 6.1.11. Update the Remoting Subsystem

JBoss EAP 7.4 includes an HTTP connector that replaces all legacy remoting protocols and ports using a single port. The JBoss Server Migration Tool automatically updates the **remoting** subsystem to use the HTTP connector.

To skip the automatic update of the **remoting** subsystem configuration, set the **subsystem.remoting.update.skip** environment property to **true**.

### 6.1.12. Update the Transactions Subsystem

The JBoss Server Migration Tool updates the **transactions** subsystem with the configuration changes required by the JBoss EAP 7.4 server.

The JBoss Server Migration Tool removes the **path** and **relative-to** attributes from the **transactions** subsystem and replaces them with the equivalent **object-store-path** and **object-store-relative-to** attributes.

To skip the automatic update of the **transactions** subsystem configuration, set the **subsystem.transactions.update-xml-object-store-paths.skip** environment property to **true**.

### 6.1.13. Update the Undertow Subsystem

In addition to migrating the **web** subsystem for JBoss EAP 7.4, the JBoss Server Migration Tool updates its replacement **undertow** subsystem to add the features it supports.

- It sets the default HTTP listener redirect socket.
- It adds support for Jakarta WebSockets.
- It sets the default HTTPS listener.
- It adds support for HTTP2.
- It removes the **Server** response header.

- It removes the **X-Powered-By** response header.
- It sets the default HTTP **Invoker**.

The JBoss Server Migration Tool automatically updates the **undertow** subsystem configuration and logs the results to its log file and to the console.

Upon successful migration of the **undertow** subsystem configuration, the JBoss Server Migration Tool logs the results to its log file and to the console.

INFO Subsystem undertow updated.

You can customize the update of the **undertow** system by setting the following environment properties.

| Property Name                                                                | Property Description                                                                |
|------------------------------------------------------------------------------|-------------------------------------------------------------------------------------|
| subsystem.undertow.update.skip                                               | If set to <b>true</b> , skip the update of the <b>undertow</b> subsystem.           |
| subsystem.undertow.update.set-default-http-<br>listener-redirect-socket.skip | If set to <b>true</b> , do not set the default HTTP listener redirect socket.       |
| subsystem.undertow.update.add-undertow-<br>websockets.skip                   | If set to <b>true</b> , do not add support for WebSockets.                          |
| subsystem.undertow.update.add-undertow-https-<br>listener.skip               | If set to <b>true</b> , do not set the default HTTPS listener.                      |
| subsystem.undertow.update.enable-http2.skip                                  | If set to <b>true</b> , do not add support for HTTP2.                               |
| subsystem.undertow.update.add-response-<br>header.server-header.skip         | If set to <b>true</b> , do not set the default <b>Server</b> response header.       |
| subsystem.undertow.update.add-response-<br>header.x-powered-by-header.skip   | If set to <b>true</b> , do not set the default <b>X-Powered-By</b> response header. |
| subsystem.undertow.update.add-http-invoker.skip                              | If set to <b>true</b> , do not set the default HTTP <b>Invoker</b> .                |

## 6.1.14. Update the Messaging-ActiveMQ Subsystem

In addition to migrating the **messaging** subsystem for JBoss EAP 7.4, the JBoss Server Migration Tool updates its replacement **messaging-activemq** subsystem to add the new features it supports.

• It adds the default HTTP connector and acceptor to enable the HTTP-based remote messaging clients.

The JBoss Server Migration Tool automatically updates the **messaging-activemq** subsystem configuration and logs the results to its log file and to the console.

To skip the automatic update of the **messaging-activemq** subsystem, set the **subsystem.messaging-activemq.update.skip** environment property to **true**.

## 6.1.15. Add the Batch JBeret Subsystem

The JBoss EAP 7.4 **batch-jberet** subsystem provides support for the Jakarta Batch 1.0 specification. The JBoss Server Migration Tool automatically adds the default **batch-jberet** subsystem configuration to the migrated configuration.

To skip the addition of the **batch-jberet** subsystem configuration, set the **subsystem.batch-jberet.add.skip** environment property to **true**.

#### 6.1.16. Add the Core Management Subsystem

The JBoss EAP 7.4 **core-management** subsystem provides management-related resources, which were previously configured in the management core service. Examples of these resources include the ability to view a history of configuration changes made to the server and the ability to monitor for server lifecycle events. The JBoss Server Migration Tool automatically adds the default **core-management** subsystem configuration to the migrated configuration file.

To skip the addition of the **core-management** subsystem configuration, set the **subsystem.core-management.add.skip** environment property to **true**.

## 6.1.17. Add the Discovery Subsystem

The JBoss Server Migration Tool automatically adds the default **discovery** subsystem configuration to the migrated configuration file.

To skip the addition of the **discovery** subsystem configuration, set the **subsystem.discovery.add.skip** environment property to **true**.

## 6.1.18. Add the EE Security Subsystem

The JBoss EAP 7.4 **ee-security** subsystem provides support and compliance for Jakarta Security. The JBoss Server Migration Tool automatically adds the default **ee-security** subsystem configuration to the migrated configuration file.

To skip the addition of the **ee-security** subsystem configuration, set the **subsystem.ee-security.add.skip** environment property to **true**.

## 6.1.19. Add the Elytron Subsystem

The JBoss EAP 7.4 **elytron** subsystem provides a single unified security framework that can manage and configure access for both standalone servers and managed domains. It can also be used to configure security access for applications deployed to JBoss EAP servers. The JBoss Server Migration Tool automatically adds the default **elytron** subsystem configuration to the migrated configuration file.

To skip the addition of the **elytron** subsystem configuration, set the **subsystem.elytron.add.skip** environment property to **true**.

#### 6.1.20. Add the health subsystem

The JBoss EAP 7.4 **health** subsystem provides support for a server's health functionality. The JBoss Server Migration Tool automatically adds the default **health** subsystem configuration to the migrated configuration file.

To skip the addition of the **health** subsystem configuration, set the **subsystem.health.add.skip** environment property to **true**.

After you add the **health** subsystem to JBoss EAP 7.4, you'll see the following message in your web console:

INFO Subsystem health added.

#### 6.1.21. Add the metrics subsystem

The JBoss EAP 7.4 **metrics** subsystem provides support for a server's metric functionality. The JBoss Server Migration Tool automatically adds the default **metrics** subsystem configuration to the migrated configuration file.

To skip the addition of the **metrics** subsystem configuration, set the **subsystem.metrics.add.skip** environment property to **true**.

After you add the **metrics** subsystem to JBoss EAP 7.4, you'll see the following message in your web console:

INFO Subsystem metrics added.

## 6.1.22. Add the Request Controller Subsystem

The JBoss EAP 7.4 **request-controller** subsystem provides congestion control and graceful shutdown functionality. The JBoss Server Migration Tool automatically adds the default **request-controller** subsystem configuration to the migrated configuration file.

To skip the addition of the **request-controller** subsystem configuration, set the **subsystem.request-controller.add.skip** environment property to **true**.

## 6.1.23. Add the Security Manager Subsystem

The JBoss EAP 7.4 **security-manager** subsystem provides support for Jakarta Security permissions. The JBoss Server Migration Tool automatically adds the default **security-manager** subsystem configuration to the migrated configuration file.

To skip the addition of the **security-manager** subsystem configuration, set the **subsystem.security-manager.add.skip** environment property to **true**.

## 6.1.24. Add the Singleton Subsystem

The JBoss EAP 7.4 **singleton** subsystem provides singleton functionality. The JBoss Server Migration Tool automatically adds the default **singleton** subsystem configuration to the migrated configuration file.

To skip the addition of the **singleton** subsystem configuration, set the **subsystem.singleton.add.skip** environment property to **true**.

## 6.1.25. Set Up HTTP Upgrade Management

The addition of Undertow in JBoss EAP 7.4 added HTTP Upgrade, which allows for multiple protocols to be multiplexed over a single port. This means a management client can make an initial connection over HTTP, but then send a request to upgrade that connection to another protocol. The JBoss Server Migration Tool automatically updates the configuration to support HTTP Upgrade management.

To skip configuration of HTTP Upgrade management, set the **management.setup-http-upgrade.skip** environment property to **true**.

## 6.1.26. Set Up the Private Interface

The JBoss EAP 7.4 default configuration uses a private interface on all **jgroups** socket bindings. The JBoss Server Migration Tool automatically updates the migrated **jgroups** socket bindings to use same configuration.

To skip the configuration of the private interface, set the **interface.private.setup.skip environment** property to **true**.

## 6.1.27. Add Socket Binding Port Expressions

The JBoss EAP 7.4 default configurations use value expressions for the port attribute of the following socket bindings:

- ajp
- http
- https

The JBoss Server Migration Tool automatically adds these value expressions to the migrated server configurations.

To skip update of the socket binding port expressions, set the **socket-bindings.add-portexpressions.skip** environment property to **true**.

## 6.1.28. Add Socket Binding Multicast Address Expressions

The JBoss EAP 7.4 default configuration uses value expressions in the **multicast-address** attribute of mod\_cluster socket bindings. The JBoss Server Migration Tool automatically adds these value expressions to the migrated configuration files.

To skip the addition of these expressions, set the **socket-bindings.multicast-address.add-expressions.skip** environment property to **true**.

## 6.1.29. Migrate Compatible Security Realms

Because the JBoss EAP 7.4 security realm configurations are fully compatible with the JBoss EAP 6.4 security realm configurations, they require no update by the JBoss Server Migration Tool. However, if the **application-users.properties**, **application-roles.properties**, **mgmt-users.properties**, and **mgmt-groups.properties** files are not referenced using an absolute path, the tool copies them to the path expected by the migrated configuration file.

To skip the security realms migration, set the **security-realms.migrate-properties.skip environment** property to **true**.

## 6.1.30. Add the Default SSL Server Identity to the ApplicationRealm

The JBoss EAP 7.4 default configuration includes an SSL server identity for the default **ApplicationRealm** security realm. The JBoss Server Migration Tool automatically adds this identity to the migrated configuration files.

To skip the addition of this identity, set the **security-realm.ApplicationRealm.add-ssl-server-identity.skip** environment property to **true**.

## 6.1.31. Migrate Deployments

The JBoss Server Migration Tool can migrate the following types of standalone server deployment configurations.

- Deployments it references, also known as persistent deployments.
- Deployments found in directories monitored by its deployment scanners.
- Deployment overlays it references.

The migration of a deployment consists of installing related file resources on the target server, and possibly updating the migrated configuration.

The JBoss Server Migration Tool is preconfigured to skip deployments by default when running in noninteractive mode. To enable migration of deployments, set the **deployments.migratedeployments.skip** environment property to **false**.

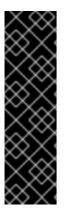

#### IMPORTANT

Be aware that when you run the JBoss Server Migration Tool in interactive mode and enter invalid input, the resulting behavior depends on the value of the **deployments.migrate-deployments** environment property.

- If **deployments.migrate-deployments.skip** is set to **false** and you enter invalid input, the tool will try to migrate the deployments.
- If **deployments.migrate-deployments.skip** is set to **true** and you enter invalid input, the tool will skip the deployments migration.

To enable the migration of specific types of deployments, see the following sections.

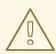

## WARNING

The JBoss Server Migration Tool does not determine whether deployed resources are compatible with the target server. This means that applications or resources might not deploy, might not work as expected, or might not work at all. Also be aware that artifacts such as JBoss EAP 6.4 \*-**jms.xml** configuration files are copied without modification and can cause the JBoss EAP server to boot with errors.

Red Hat recommends that you use the Migration Toolkit for Applications (MTA) to analyze deployments to determine compatibility among different JBoss EAP servers. For more information, see Product Documentation for Migration Toolkit for Applications.

## 6.1.31.1. Migrate Persistent Deployments

To enable migration of persistent deployments when running in non-interactive mode, set the **deployments.migrate-persistent-deployments.skip** environment property to **false**.

The JBoss Server Migration Tool searches for any persistent deployment references and lists them to the console.

INFO [ServerMigrationTask#67] Persistent deployments found: [cmtool-helloworld3.war, cmtool-helloworld4.war, cmtool-helloworld2.war, cmtool-helloworld1.war]

The processing workflow then depends on whether you are running the tool in interactive mode or in non-interactive mode, as described below.

#### Migrating Persistent Deployments in Non-interactive Mode

If you run the tool in non-interactive mode, the tool uses the preconfigured properties to determine whether to migrate the persistent deployments. Persistent deployments are migrated only if both the **deployments.migrate-deployments.skip** and **deployments.migrate-persistent-deployments.skip** properties are set to **false**.

#### **Migrating Persistent Deployments in Interactive Mode**

If you run the tool in interactive mode, the JBoss Server Migration Tool prompts you for each deployment using the following workflow.

1. After printing the persistent deployments it finds to the console, you see the following prompt.

This tool is not able to assert if persistent deployments found are compatible with the target server, skip persistent deployments migration? yes/no?

- Respond with **yes** to skip migration of persistent deployments. All deployment references are removed from the migrated configuration and you end this part of the migration process.
- Respond with **no** to continue with the migration.
- 2. If you choose to continue, you see the following prompt.

Migrate all persistent deployments found? yes/no?

- Respond with **yes** to automatically migrate all deployments and end this part of the migration process.
- Respond with **no** to continue with the migration.
- 3. If you choose to continue, you receive a prompt asking to confirm the migration for each referenced deployment.

Migrate persistent deployment 'helloworld01.war'? yes/no?

- Respond with **yes** to migrate the deployment.
- Respond with **no** to remove the deployment from the migrated configuration.

INFO [ServerMigrationTask#68] Removed persistent deployment from configuration /deployment=helloworld01.war

## 6.1.31.2. Migrate Deployment Scanner Deployments

Deployment scanners, which are only used in standalone server configurations, monitor a directory for new files and manage their deployment automatically or through special deployment marker files.

To enable migration of deployments that are located in directories watched by a deployment scanner when running in non-interactive mode, set the **deployments.migrate-deployment-scanner-deployments.skip** environment property to **false**.

When migrating a standalone server configuration, the JBoss Server Migration Tool first searches for any configured deployment scanners. For each scanner found, it searches its monitored directories for deployments marked as deployed and prints the results to the console.

The processing workflow then depends on whether you are running the tool in interactive mode or in non-interactive mode, as described below.

#### Migrating Deployment Scanner Deployments in Non-interactive Mode

If you run the tool in non-interactive mode, the tool uses the preconfigured properties to determine whether to migrate the deployment scanner deployments. Deployment scanner deployments are migrated only if both the **deployments.migrate-deployments.skip** and **deployments.migrate-deployments.skip** and **deployments.migrate-deployments.skip** and **deployments.migrate-deployments.skip** and **deployments.migrate-deployments.skip** and **deployments.migrate-deployments.skip** and **deployments.migrate-deployments.skip** and **deployments.migrate-deployments.skip** and **deployments.skip** and **states deployments.skip** and **states deployments.skip** and **states deployments.skip** and **states deployments.skip** and **states deployments.skip** and **states deployments.skip** and **states deployments.skip** and **states deployments.skip** and **states deployments.skip** and **states deployments deployments deployme** 

#### Migrating Deployment Scanner Deployments in Interactive Mode

If you run the tool in interactive mode, the JBoss Server Migration Tool prompts you for each deployment using the following workflow.

1. After printing the deployment scanner deployments it finds to the console, you see the following prompt.

This tool is not able to assert if the scanner's deployments found are compatible with the target server, skip scanner's deployments migration? yes/no?

- Respond with **yes** to skip migration of deployment scanner deployments. All deployment references are removed from the migrated configuration and you end this part of the migration process.
- Respond with **no** to continue with the migration.
- 2. If you choose to continue, you see the following prompt.

Migrate all scanner's deployments found? yes/no?

- Respond with **yes** to automatically migrate all deployments and end this part of the migration process.
- Respond with **no** to continue with the migration.
- 3. If you choose to continue, you receive a prompt asking to confirm the migration for each referenced deployment.

Migrate scanner's deployment 'helloworld02.war'? yes/no?

- Respond with **yes** to migrate the deployment.
- Respond with **no** to remove the deployment from the migrated configuration.

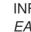

INFO [ServerMigrationTask#69] Resource with path EAP\_HOME/standalone/deployments/helloworld02.war migrated.

#### 6.1.31.3. Migrate Deployment Overlays

The migration of deployment overlays is a fully automated process. If you have enabled migration of deployments by setting the **deployments.migrate-deployments.skip** environment property to **false**, the JBoss Server Migration Tool searches for deployment overlays referenced in the standalone server configuration that are linked to migrated deployments. It automatically migrates those that are found, removes those that are not referenced, and logs the results to its log file and to the console.

## 6.2. MIGRATING A JBOSS EAP 6.4 MANAGED DOMAIN TO JBOSS **EAP 7.4**

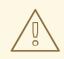

#### WARNING

When you use the JBoss Server Migration Tool, migrate your domain controller before you migrate your hosts to ensure your domain controller must use the later version of EAP when compared to the version used by hosts. For example, a domain controller running on EAP 7.3 cannot handle a host running on EAP 7.4.

Review Configure a JBoss EAP 7.x Domain Controller to Administer JBoss EAP 6 Instances in the Configuration Guide for JBoss EAP. Pay particular attention to the section entitled Prevent the JBoss EAP 6 Instances from Receiving JBoss EAP 7 Updates.

For more information and to learn about the supported configurations, see Managing Multiple JBoss EAP Versions in the Configuration Guide for JBoss EAP.

By default, the JBoss Server Migration Tool performs the following tasks when migrating a managed domain configuration from JBoss EAP 6.4 to JBoss EAP 7.4

- Remove any unsupported subsystems.
- Migrate any referenced modules.
- Migrate any referenced paths.
- Migrate the **jacorb** subsystem.
- Migrate the **web** subsystem.

- Migrate the **messaging** subsystem.
- Update the **infinispan** subsystem.
- Update the **ee** subsystem.
- Update the Jakarta Enterprise Beans subsystem.
- Update the **jgroups** subsystem.
- Update the **remoting** subsystem.
- Update the **transactions** subsystem.
- Update the **undertow** subsystem.
- Update the **messaging-activemq** subsystem.
- Add the **batch-jberet** subsystem.
- Add the **core-management** subsystem.
- Add the **elytron** subsystem.
- Add the **request-controller** subsystem.
- Add the **security-manager** subsystem.
- Add the **singleton** subsystem.
- Update the **unsecure** interface.
- Set up the private interface.
- Add socket binding port expressions .
- Add socket binding multicast address expressions .
- Add the load balancer profile.
- Add the host excludes configuration .
- Remove the **PermGen** attributes from the JVM configurations .
- Migrate deployments.

## 6.2.1. Remove Unsupported Subsystems

The following JBoss EAP 6.4 subsystems are not supported by JBoss EAP 7.4 :

| Subsystem Name | Configuration Namespace        | Extension Module         |
|----------------|--------------------------------|--------------------------|
| cmp            | urn:jboss:domain:cmp:*         | org.jboss.as.cmp         |
| configadmin    | urn:jboss:domain:configadmin:* | org.jboss.as.configadmin |

| Subsystem Name | Configuration Namespace    | Extension Module     |
|----------------|----------------------------|----------------------|
| jaxr           | urn:jboss:domain:jaxr:*    | org.jboss.as.jaxr    |
| osgi           | urn:jboss:domain:osgi:*    | org.jboss.as.osgi    |
| threads        | urn:jboss:domain:threads:* | org.jboss.as.threads |

The JBoss Server Migration Tool removes all unsupported subsystem configurations and extensions from migrated server configurations. The tool logs each subsystem and extension to its log file and to the console as it is removed.

To skip removal of the unsupported subsystems, set the **subsystems.remove-unsupported-subsystems.skip** environment property to **true**.

You can override the default behavior of the JBoss Server Migration Tool and specify which subsystems and extensions should be included or excluded during the migration using the following environment properties.

| Property Name       | Property Description                                                                                                    |
|---------------------|----------------------------------------------------------------------------------------------------|
| extensions.excludes | A list of module names of extensions that should never be migrated, for example, <b>com.example.extension1,com.example.extension3</b> .                             |
| extensions.includes | A list of module names of extensions that should always be migrated, for example, <b>com.example.extension2,com.example.extension4</b> .                            |
| subsystems.excludes | A list of subsystem namespaces, stripped of the version,<br>that should never be migrated, for example,<br><b>urn:jboss:domain:logging, urn:jboss:domain:ejb3</b> . |
| subsystems.includes | A list of subsystem namespaces, stripped of the version, that should always be migrated, for example, <b>urn:jboss:domain:security, urn:jboss:domain:ee</b> .       |

## 6.2.2. Migrate Referenced Modules

A configuration that is migrated from a source server to a target server might reference or depend on a module that is not installed on the target server. The JBoss Server Migration Tool detects this and automatically migrates the referenced modules, plus their dependent modules, from the source server to the target server.

A module referenced by a managed domain configuration is migrated using the following process.

- A module referenced by a security realm configuration is migrated as a plug-in module.
- A module referenced by the **datasource** subsystem configuration is migrated as a datasource driver module.

- A module referenced by the **ee** subsystem configuration is migrated as a global module.
- A module referenced by the **naming** subsystem configuration is migrated as an object factory module.
- A module referenced by the **messaging** subsystem configuration is migrated as a Jakarta Messaging bridge module.
- A module referenced by a vault configuration is migrated to the new configuration.
- Any extension that is not installed on the target configuration is migrated to the target server configuration.

The console logs a message noting the module ID for any module that is migrated. It is possible to exclude the migration of specific modules by specifying the module ID in the **modules.excludes** environment property. See Configuring the Migration of Modules for more information.

## 6.2.3. Migrate Referenced Paths

A configuration that is migrated from a source server to a target server might reference or depend on file paths and directories that must also be migrated to the target server. The JBoss Server Migration Tool does not migrate absolute path references. It only migrates files or directories that are configured as relative to the source configuration. The console logs a message noting each path that is migrated.

The JBoss Server Migration Tool automatically migrates the following path references:

• Vault keystore and encrypted file's directory.

To skip the migration of referenced paths, set the **paths.migrate-paths-requested-by-configuration.vault.skip** environment property to **true**.

## 6.2.4. Migrate the Jacorb Subsystem

The **jacorb** subsystem is deprecated in JBoss EAP 7.4 and is replaced by the **iiop-openjdk** subsystem. By default, the JBoss Server Migration Tool automatically migrates the **jacorb** subsystem configuration to its replacement **iiop-openjdk** subsystem configuration and logs the results to its log file and to the console.

To skip the automatic migration to the **iiop-openjdk** subsystem configuration, set the **subsystem.jacorb.migrate.skip** environment property value to **true**.

## 6.2.5. Migrate the Web Subsystem

The **web** subsystem is deprecated in JBoss EAP 7.4 and is replaced by the **undertow** subsystem. By default, the JBoss Server Migration Tool automatically migrates the **web** subsystem configuration to its replacement **undertow** subsystem configuration and logs the results to its log file and to the console.

To skip automatic migration of the **web** subsystem, set the **subsystem.web.migrate.skip** environment property value to **true**.

## 6.2.6. Migrate the Messaging Subsystem

The **messaging** subsystem is deprecated in JBoss EAP 7.4 and is replaced by the **messagingactivemq** subsystem. The JBoss Server Migration Tool automatically migrates the **messaging** subsystem configuration to its replacement **messaging-activemq** subsystem configuration and logs the results to its log file and to the console.

To skip automatic migration of the **messaging** subsystem, set the **subsystem.messaging.migrate.skip** environment property value to **true**.

#### 6.2.7. Update the Infinispan Subsystem

The JBoss Server Migration Tool updates the **infinispan** subsystem configuration to better align with the default JBoss EAP 7.4 configurations.

- It adds the Jakarta Enterprise Beans cache container, which is present in the JBoss EAP 7.4 default configuration, to configurations where it is not already included.
- It adds the server cache container, which is present in the JBoss EAP 7.4 default configuration.
- It updates the module name in the Hibernate cache container configuration.
- It adds the concurrent cache to the web cache container, which is present in the JBoss EAP 7.4 default configuration.

The JBoss Server Migration Tool automatically updates the **infinispan** subsystem configuration and logs the results to its log file and to the console.

You can customize the update of the **infinispan** system by setting the following environment properties.

| Property Name                                                                                         | Property Description                                                        |
|----------------------------------------------------------------------------------------------------|-----------------------------------------------------------------------------|
| subsystem.infinispan.update.skip                                                                      | If set to <b>true</b> , skip the update of the <b>infinispan</b> subsystem. |
| subsystem.infinispan.update.add-infinispan-ejb-<br>cache.skip <<<<<< HEAD                             | If set to <b>true</b> , do not add the EJB cache container.<br>======       |
| If set to <b>true</b> , do not add the Jakarta Enterprise<br>Beans cache container. >>>>> JBEAP-21560 | subsystem.infinispan.update.add-infinispan-server-<br>cache.skip            |
| If set to <b>true</b> , do not add the server cache container.                                        | subsystem.infinispan.update.fix-hibernate-cache-<br>module-name.skip        |
| If set to <b>true</b> , do not update the module name in the Hibernate cache container configuration. | subsystem.infinispan.update-infinispan-web-cache                            |

## 6.2.8. Update the EE Subsystem

The JBoss Server Migration Tool updates the **ee** subsystem to configure the Jakarta EE features supported in JBoss EAP 7.4.

- It configures instances of Jakarta EE concurrency utilities, such as container-managed executors, that are present in the JBoss EAP 7.4 default configuration and logs the results to its log file and to the console.
- It defines the default resources, such as the default datasource, that are present in default

JBoss EAP 6.4 configuration. If the resources are not found, the tool lists all available resources in the configuration, and then provides a prompt to select a resource from the list or to provide the Java Naming and Directory Interface address of the resource that should be set as the default.

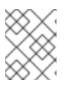

#### NOTE

Java Naming and Directory Interface names that are specified are assumed to be valid. Java Naming and Directory Interface names are not validated by the tool.

The JBoss Server Migration Tool automatically updates the **ee** subsystem configuration and logs the results to its log file and to the console.

You can customize the update of the **ee** system by setting the following environment properties.

| Property Name                                                                              | Property Description                                                                                               |
|--------------------------------------------------------------------------------------------|----------------------------------------------------------------------------------------------------|
| subsystem.ee.update.skip                                                                   | If set to <b>true</b> , skip the update of the <b>ee</b> subsystem.                                                |
| subsystem.ee.update.setup-ee-concurrency-<br>utilities.skip                                | If set to <b>true</b> , do not add the default instances of concurrency utilities.                                 |
| subsystem.ee.update.setup-javaee7-default-<br>bindings.skip                                | If set to <b>true</b> , do not set up Jakarta EE default<br>resources.                                             |
| subsystem.ee.update.setup-javaee7-default-<br>bindings.defaultDataSourceName               | Specifies the name of the default datasource to look for in the source configuration.                              |
| subsystem.ee.update.setup-javaee7-default-<br>bindings.defaultDataSourceJndiName           | Specifies the Java Naming and Directory Interface name for the default datasource.                                 |
| subsystem.ee.update.setup-javaee7-default-<br>bindings.defaultJmsConnectionFactoryName     | Specifies the name of the default Jakarta Messaging connection factory.                                            |
| subsystem.ee.update.setup-javaee7-default-<br>bindings.defaultJmsConnectionFactoryJndiName | Specifies the Java Naming and Directory Interface<br>name for the default Jakarta Messaging connection<br>factory. |

#### Configuring Concurrency Utilities in the EE Subsystem

If you choose to configure the Jakarta EE concurrency utilities, then the tool automatically configures the instances that are present in the default JBoss EAP 7.4 configurations and logs the results to its log file and to the console.

INFO [ServerMigrationTask#49] Default ContextService added to EE subsystem configuration. INFO [ServerMigrationTask#49] Default ManagedThreadFactory added to EE subsystem configuration.

INFO [ServerMigrationTask#49] Default ManagedExecutorService added to EE subsystem configuration.

INFO [ServerMigrationTask#49] Default ManagedScheduledExecutorService added to EE subsystem configuration.

#### Configuring Default Resources in the EE Subsystem

When defining the Jakarta EE default resources the tool automatically selects those that are present in the default JBoss EAP 7.4 configuration.

INFO [ServerMigrationTask#50] Java EE Default Datasource configured with Java Naming and Directory Interface and name java:jboss/datasources/ExampleDS.

If no default resource is found, the tool lists all resources that are available in the configuration, and then provides a prompt to select the default resource or to provide the Java Naming and Directory Interface address of the resource that should be set as the default.

The following is an example of the interaction that occurs when migrating a configuration file with an **ExampleDS** datasource.

INFO [ServerMigrationTask#22] Default datasource not found.

0. ExampleDS

1. Unconfigured data source, I want to enter the Java Naming and Directory Interface name... Please select Java EE's Default Datasource: (0): 0

INFO [ServerMigrationTask#22] Java EE Default Datasource configured with Java Naming and Directory Interface name java:jboss/datasources/ExampleDS.

Save this Java EE Default Datasource Java Naming and Directory Interface name and use it when migrating other config files? yes/no? y

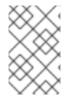

#### NOTE

If you run the JBoss Server Migration Tool in non-interactive mode and the expected JBoss EAP 6.4 default resources, such as the default Jakarta Messaging connection factory, are not available, the tool does not configure those resources.

## 6.2.9. Update the Jakarta Enterprise Beans Subsystem

The JBoss Server Migration Tool makes the following updates to the Jakarta Enterprise Beans subsystem to better align with the default JBoss EAP 7.4 configurations.

- It updates the remote service configuration to reference the HTTP connector.
- It configures the default-sfsb-passivation-disabled-cache attribute to use the default-sfsbcache.
- It replaces the legacy passivation store and cache configurations with the JBoss EAP 7.4 default values.

The JBoss Server Migration Tool automatically updates the Jakarta Enterprise Beans subsystem configuration and logs the results to its log file and to the console.

Upon successful update of the Jakarta Enterprise Beans subsystem configuration, the JBoss Server Migration Tool logs the results to its log file and to the console.

INFO Subsystem ejb3 updated.

You can customize the update of the Jakarta Enterprise Beans subsystem by setting the following environment properties.

| Property Name                                                                           | Property Description                                                                                               |
|-----------------------------------------------------------------------------------------|----------------------------------------------------------------------------------------------------|
| subsystem.ejb3.update.skip                                                              | If set to <b>true</b> , skip the update of the Jakarta<br>Enterprise Beans subsystem.                              |
| subsystem.ejb3.update.add-infinispan-passivation-<br>store-and-distributable-cache.skip | If set to <b>true</b> , do not replace the <b>passivation-store</b> and <b>cache</b> configurations.               |
| subsystem.ejb3.update.setup-default-sfsb-<br>passivation-disabled-cache.skip            | If set to <b>true</b> , do not update the <b>default-sfsb-</b><br><b>passivation-disabled-cache</b> configuration. |
| subsystem.ejb3.update.activate-ejb3-remoting-<br>http-connector.skip                    | If set to <b>true</b> , do not update the ejb3 subsystem remoting configuration.                                   |

## 6.2.10. Update the JGroups Subsystem

The JBoss Server Migration Tool updates the **jgroups** subsystem to align with the JBoss EAP 7.4 configurations.

- It replaces the **MERGE2** protocol with **MERGE3**.
- It replaces the **FD** protocol with **FD\_ALL**.
- It replaces the pbcast.NAKACK protocol with pbcast.NAKACK2.
- It replaces the UNICAST2 protocol with UNICAST3.
- It removes the **RSVP** protocol.
- It replaces the **FRAG2** protocol with the **FRAG3** protocol.

Upon successful migration of the **jgroups** subsystem configuration, the JBoss Server Migration Tool logs the results to its log file and to the console.

INFO Subsystem jgroups updated.

To skip the automatic migration of the **jgroups** subsystem, set the **subsystem.jgroups.update.skip** environment property to **true**.

## 6.2.11. Update the Remoting Subsystem

JBoss EAP 7.4 includes an HTTP connector that replaces all legacy remoting protocols and ports using a single port. The JBoss Server Migration Tool automatically updates the **remoting** subsystem to use the HTTP connector.

To skip the automatic update of the **remoting** subsystem configuration, set the **subsystem.remoting.update.skip** environment property to **true**.

## 6.2.12. Update the Transactions Subsystem

The JBoss Server Migration Tool updates the **transactions** subsystem with the configuration changes required by the JBoss EAP 7.4 server.

The JBoss Server Migration Tool removes the **path** and **relative-to** attributes from the **transactions** subsystem and replaces them with the equivalent **object-store-path** and **object-store-relative-to** attributes.

To skip the automatic update of the **transactions** subsystem configuration, set the **subsystem.transactions.update-xml-object-store-paths.skip** environment property to **true**.

#### 6.2.13. Update the Undertow Subsystem

In addition to migrating the **web** subsystem for JBoss EAP 7.4, the JBoss Server Migration Tool updates its replacement **undertow** subsystem to add the features it supports.

- It sets the default HTTP listener redirect socket.
- It adds support for Jakarta WebSockets.
- It sets the default HTTPS listener.
- It adds support for HTTP2.
- It removes the **Server** response header.
- It removes the **X-Powered-By** response header.
- It sets the default HTTP **Invoker**.

The JBoss Server Migration Tool automatically updates the **undertow** subsystem configuration and logs the results to its log file and to the console.

Upon successful migration of the **undertow** subsystem configuration, the JBoss Server Migration Tool logs the results to its log file and to the console.

INFO Subsystem undertow updated.

You can customize the update of the **undertow** system by setting the following environment properties.

| Property Name                                                                | Property Description                                                          |
|------------------------------------------------------------------------------|-------------------------------------------------------------------------------|
| subsystem.undertow.update.skip                                               | If set to <b>true</b> , skip the update of the <b>undertow</b> subsystem.     |
| subsystem.undertow.update.set-default-http-<br>listener-redirect-socket.skip | If set to <b>true</b> , do not set the default HTTP listener redirect socket. |
| subsystem.undertow.update.add-undertow-<br>websockets.skip                   | If set to <b>true</b> , do not add support for WebSockets.                    |
| subsystem.undertow.update.add-undertow-https-<br>listener.skip               | If set to <b>true</b> , do not set the default HTTPS listener.                |
| subsystem.undertow.update.enable-http2.skip                                  | If set to <b>true</b> , do not add support for HTTP2.                         |

| Property Name                                                              | Property Description                                                                |
|----------------------------------------------------------------------------|-------------------------------------------------------------------------------------|
| subsystem.undertow.update.add-response-<br>header.server-header.skip       | If set to <b>true</b> , do not set the default <b>Server</b> response header.       |
| subsystem.undertow.update.add-response-<br>header.x-powered-by-header.skip | If set to <b>true</b> , do not set the default <b>X-Powered-By</b> response header. |
| subsystem.undertow.update.add-http-invoker.skip                            | If set to <b>true</b> , do not set the default HTTP <b>Invoker</b> .                |

## 6.2.14. Update the Messaging-ActiveMQ Subsystem

In addition to migrating the **messaging** subsystem for JBoss EAP 7.4, the JBoss Server Migration Tool updates its replacement **messaging-activemq** subsystem to add the new features it supports.

• It adds the default HTTP connector and acceptor to enable the HTTP-based remote messaging clients.

The JBoss Server Migration Tool automatically updates the **messaging-activemq** subsystem configuration and logs the results to its log file and to the console.

To skip the automatic update of the **messaging-activemq** subsystem, set the **subsystem.messaging-activemq.update.skip** environment property to **true**.

## 6.2.15. Add the Batch JBeret Subsystem

The JBoss EAP 7.4 **batch-jberet** subsystem provides support for the Jakarta Batch 1.0 specification. The JBoss Server Migration Tool automatically adds the default **batch-jberet** subsystem configuration to the migrated configuration.

To skip the addition of the **batch-jberet** subsystem configuration, set the **subsystem.batch-jberet.add.skip** environment property to **true**.

## 6.2.16. Add the Core Management Subsystem

The JBoss EAP 7.4 **core-management** subsystem provides management-related resources, which were previously configured in the management core service. Examples of these resources include the ability to view a history of configuration changes made to the server and the ability to monitor for server lifecycle events. The JBoss Server Migration Tool automatically adds the default **core-management** subsystem configuration to the migrated configuration file.

To skip the addition of the **core-management** subsystem configuration, set the **subsystem.core-management.add.skip** environment property to **true**.

## 6.2.17. Add the Discovery Subsystem

The JBoss Server Migration Tool automatically adds the default **discovery** subsystem configuration to the migrated configuration file.

To skip the addition of the **discovery** subsystem configuration, set the **subsystem.discovery.add.skip** environment property to **true**.

## 6.2.18. Add the EE Security Subsystem

The JBoss EAP 7.4 **ee-security** subsystem provides support and compliance for Jakarta Security. The JBoss Server Migration Tool automatically adds the default **ee-security** subsystem configuration to the migrated configuration file.

To skip the addition of the **ee-security** subsystem configuration, set the **subsystem.ee-security.add.skip** environment property to **true**.

#### 6.2.19. Add the Elytron Subsystem

The JBoss EAP 7.4 **elytron** subsystem provides a single unified security framework that can manage and configure access for both standalone servers and managed domains. It can also be used to configure security access for applications deployed to JBoss EAP servers. The JBoss Server Migration Tool automatically adds the default **elytron** subsystem configuration to the migrated configuration file.

To skip the addition of the **elytron** subsystem configuration, set the **subsystem.elytron.add.skip** environment property to **true**.

#### 6.2.20. Add the Request Controller Subsystem

The JBoss EAP 7.4 **request-controller** subsystem provides congestion control and graceful shutdown functionality. The JBoss Server Migration Tool automatically adds the default **request-controller** subsystem configuration to the migrated configuration file.

To skip the addition of the **request-controller** subsystem configuration, set the **subsystem.request-controller.add.skip** environment property to **true**.

#### 6.2.21. Add the Security Manager Subsystem

The JBoss EAP 7.4 **security-manager** subsystem provides support for Jakarta Security permissions. The JBoss Server Migration Tool automatically adds the default **security-manager** subsystem configuration to the migrated configuration file.

To skip the addition of the **security-manager** subsystem configuration, set the **subsystem.security-manager.add.skip** environment property to **true**.

#### 6.2.22. Add the Singleton Subsystem

The JBoss EAP 7.4 **singleton** subsystem provides singleton functionality. The JBoss Server Migration Tool automatically adds the default **singleton** subsystem configuration to the migrated configuration file.

To skip the addition of the **singleton** subsystem configuration, set the **subsystem.singleton.add.skip** environment property to **true**.

## 6.2.23. Update the Unsecure Interface

The JBoss Server Migration Tool automatically updates the **unsecure** interface configuration to align with the JBoss EAP 7.4 default configuration.

To skip configuration of the **unsecure** interface, set the **interface.unsecure.update.skip** environment property to **true**.

## 6.2.24. Set Up the Private Interface

The JBoss EAP 7.4 default configuration uses a private interface on all **jgroups** socket bindings. The JBoss Server Migration Tool automatically updates the migrated **jgroups** socket bindings to use same configuration.

To skip the configuration of the private interface, set the **interface.private.setup.skip environment** property to **true**.

## 6.2.25. Add Socket Binding Port Expressions

The JBoss EAP 7.4 default configurations use value expressions for the port attribute of the following socket bindings:

- ajp
- http
- https

The JBoss Server Migration Tool automatically adds these value expressions to the migrated server configurations.

To skip update of the socket binding port expressions, set the **socket-bindings.add-portexpressions.skip** environment property to **true**.

## 6.2.26. Add Socket Binding Multicast Address Expressions

The JBoss EAP 7.4 default configuration uses value expressions in the **multicast-address** attribute of mod\_cluster socket bindings. The JBoss Server Migration Tool automatically adds these value expressions to the migrated configuration files.

To skip the addition of these expressions, set the **socket-bindings.multicast-address.add-expressions.skip** environment property to **true**.

## 6.2.27. Add the Load Balancer Profile

JBoss EAP 7.4 includes a default profile specifically tailored for hosts that serve as load balancers. The JBoss Server Migration Tool automatically adds and configures this profile to all migrated managed domain configurations.

To skip the addition of this profile, set the **profile.load-balancer.add.skip** environment property to **true**.

## 6.2.28. Add Host Excludes

The JBoss EAP 7.4 domain controller can potentially include functionality that is not supported by hosts running on older versions of the server. The **host-exclude** configuration specifies the resources that should be hidden from those older versions.

When migrating a domain controller configuration, the JBoss Server Migration Tool adds to or replaces the source server's **host-exclude** configuration with the configuration of the target JBoss EAP 7.4 server.

The JBoss Server Migration Tool automatically updates the **host-exclude** configuration and logs the results to its log file and to the console.

INFO Host-excludes configuration added.

## 6.2.29. Remove the PermGen Attributes from the JVM Configurations

The usage of **PermGen** attributes in JVM configurations is deprecated in JBoss EAP 7. The JBoss Server Migration Tool automatically removes them from all JVM configurations for all server groups.

To skip removal of the **PermGen** attributes, set the **jvms.remove-permgen-attributes.skip** environment property value to **true**.

## 6.2.30. Migrate Deployments

The JBoss Server Migration Tool can migrate the following types of managed domain deployment configurations.

- Deployments it references, also known as persistent deployments.
- Deployment overlays it references.

The migration of a deployment consists of installing related file resources on the target server, and possibly updating the migrated configuration.

The JBoss Server Migration Tool is preconfigured to skip deployments by default when running in noninteractive mode. To enable migration of deployments, set the **deployments.migratedeployments.skip** environment property to **false**.

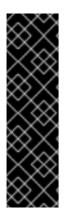

## IMPORTANT

Be aware that when you run the JBoss Server Migration Tool in interactive mode and enter invalid input, the resulting behavior depends on the value of the **deployments.migrate-deployments** environment property.

- If **deployments.migrate-deployments.skip** is set to **false** and you enter invalid input, the tool will try to migrate the deployments.
- If **deployments.migrate-deployments.skip** is set to **true** and you enter invalid input, the tool will skip the deployments migration.

To enable the migration of specific types of deployments, see the following sections.

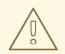

#### WARNING

The JBoss Server Migration Tool does not determine whether deployed resources are compatible with the target server. This means that applications or resources might not deploy, might not work as expected, or might not work at all. Also be aware that artifacts such as JBoss EAP 6.4 **\*-jms.xml** configuration files are copied without modification and can cause the JBoss EAP server to boot with errors.

Red Hat recommends that you use the Migration Toolkit for Applications (MTA) to analyze deployments to determine compatibility among different JBoss EAP servers. For more information, see Product Documentation for Migration Toolkit for Applications.

## 6.2.30.1. Migrate Persistent Deployments

To enable migration of persistent deployments when running in non-interactive mode, set the **deployments.migrate-persistent-deployments.skip** environment property to **false**.

The JBoss Server Migration Tool searches for any persistent deployment references and lists them to the console.

INFO [ServerMigrationTask#67] Persistent deployments found: [cmtool-helloworld3.war, cmtool-helloworld4.war, cmtool-helloworld2.war, cmtool-helloworld1.war]

The processing workflow then depends on whether you are running the tool in interactive mode or in non-interactive mode, as described below.

#### Migrating Persistent Deployments in Non-interactive Mode

If you run the tool in non-interactive mode, the tool uses the preconfigured properties to determine whether to migrate the persistent deployments. Persistent deployments are migrated only if both the **deployments.migrate-deployments.skip** and **deployments.migrate-persistent-deployments.skip** properties are set to **false**.

#### Migrating Persistent Deployments in Interactive Mode

If you run the tool in interactive mode, the JBoss Server Migration Tool prompts you for each deployment using the following workflow.

1. After printing the persistent deployments it finds to the console, you see the following prompt.

This tool is not able to assert if persistent deployments found are compatible with the target server, skip persistent deployments migration? yes/no?

- Respond with yes to skip migration of persistent deployments. All deployment references are removed from the migrated configuration and you end this part of the migration process.
- Respond with **no** to continue with the migration.
- 2. If you choose to continue, you see the following prompt.

Migrate all persistent deployments found? yes/no?

- Respond with **yes** to automatically migrate all deployments and end this part of the migration process.
- Respond with **no** to continue with the migration.
- 3. If you choose to continue, you receive a prompt asking to confirm the migration for each referenced deployment.

Migrate persistent deployment 'helloworld01.war'? yes/no?

- Respond with yes to migrate the deployment.
- Respond with **no** to remove the deployment from the migrated configuration.

INFO [ServerMigrationTask#68] Removed persistent deployment from configuration /deployment=helloworld01.war

## 6.2.30.2. Migrate Deployment Overlays

The migration of deployment overlays is a fully automated process. If you have enabled migration of deployments by setting the **deployments.migrate-deployments.skip** environment property to **false**, the JBoss Server Migration Tool searches for deployment overlays referenced in the standalone server configuration that are linked to migrated deployments. It automatically migrates those that are found, removes those that are not referenced, and logs the results to its log file and to the console.

# 6.3. MIGRATING A JBOSS EAP 6.4 HOST CONFIGURATION TO JBOSS EAP 7.4

By default, the JBoss Server Migration Tool performs the following tasks when migrating a host server configuration from JBoss EAP 6.4 to JBoss EAP 7.4.

- Migrate any referenced modules.
- Migrate any referenced paths.
- Add the **core-management** subsystem.
- Add the **elytron** subsystem.
- Add the **jmx** subsystem.
- Remove the **unsecure** interface.
- Set up HTTP Upgrade management.
- Remove the **PermGen** attributes from the JVM configurations .
- Migrate compatible security realms.
- Add the default SSL server identity to the **ApplicationRealm**.

## 6.3.1. Migrate Referenced Modules

A configuration that is migrated from a source server to a target server might reference or depend on a module that is not installed on the target server. The JBoss Server Migration Tool detects this and automatically migrates the referenced modules, plus their dependent modules, from the source server to the target server.

A module referenced by a host server configuration is migrated using the following process.

• A module referenced by a security realm configuration is migrated as a plug-in module.

The console logs a message noting the module ID for any module that is migrated. It is possible to exclude the migration of specific modules by specifying the module ID in the **modules.excludes** environment property. See Configuring the Migration of Modules for more information.

## 6.3.2. Migrate Referenced Paths

A configuration that is migrated from a source server to a target server might reference or depend on file paths and directories that must also be migrated to the target server. The JBoss Server Migration Tool does not migrate absolute path references. It only migrates files or directories that are configured as relative to the source configuration. The console logs a message noting each path that is migrated.

The JBoss Server Migration Tool automatically migrates the following path references:

• Vault keystore and encrypted file's directory.

To skip the migration of referenced paths, set the **paths.migrate-paths-requested-by-configuration.vault.skip** environment property to **true**.

## 6.3.3. Add the Core Management Subsystem

The JBoss EAP 7.4 **core-management** subsystem provides management-related resources, which were previously configured in the management core service. Examples of these resources include the ability to view a history of configuration changes made to the server and the ability to monitor for server lifecycle events. The JBoss Server Migration Tool automatically adds the default **core-management** subsystem configuration to the migrated configuration file.

To skip the addition of the **core-management** subsystem configuration, set the **subsystem.core-management.add.skip** environment property to **true**.

## 6.3.4. Add the Elytron Subsystem

The JBoss EAP 7.4 **elytron** subsystem provides a single unified security framework that can manage and configure access for both standalone servers and managed domains. It can also be used to configure security access for applications deployed to JBoss EAP servers. The JBoss Server Migration Tool automatically adds the default **elytron** subsystem configuration to the migrated configuration file.

To skip the addition of the **elytron** subsystem configuration, set the **subsystem.elytron.add.skip** environment property to **true**.

## 6.3.5. Add the JMX Subsystem to the Host Configuration

The JBoss EAP 7.4 **jmx** subsystem provides the ability to manage and monitor systems. The JBoss Server Migration Tool automatically adds this subsystem to the migrated configuration file.

To skip the addition of the **jmx** subsystem configuration, set the **subsystem.jmx.add.skip** environment property to **true**.

## 6.3.6. Remove the unsecure Interface

The JBoss Server Migration Tool automatically removes the **unsecure** interface configuration to align with the JBoss EAP 7.4 default configuration.

To skip removal of the **unsecure** interface, set the **interface.unsecure.remove.skip** environment property to **true**.

## 6.3.7. Set Up HTTP Upgrade Management

The addition of Undertow in JBoss EAP 7.4 added HTTP Upgrade, which allows for multiple protocols to be multiplexed over a single port. This means a management client can make an initial connection over HTTP, but then send a request to upgrade that connection to another protocol. The JBoss Server Migration Tool automatically updates the configuration to support HTTP Upgrade management.

To skip configuration of HTTP Upgrade management, set the **management.setup-http-upgrade.skip** environment property to **true**.

## 6.3.8. Remove the PermGen Attributes from the JVM Configurations

The usage of **PermGen** attributes in JVM configurations is deprecated in JBoss EAP 7. The JBoss Server Migration Tool automatically removes them from all JVM configurations for all server groups.

To skip removal of the **PermGen** attributes, set the **jvms.remove-permgen-attributes.skip** environment property value to **true**.

## 6.3.9. Migrate Compatible Security Realms

Because the JBoss EAP 7.4 security realm configurations are fully compatible with the JBoss EAP 6.4 security realm configurations, they require no update by the JBoss Server Migration Tool. However, if the **application-users.properties**, **application-roles.properties**, **mgmt-users.properties**, and **mgmt-groups.properties** files are not referenced using an absolute path, the tool copies them to the path expected by the migrated configuration file.

To skip the security realms migration, set the **security-realms.migrate-properties.skip environment** property to **true**.

## 6.3.10. Add the Default SSL Server Identity to the ApplicationRealm

The JBoss EAP 7.4 default configuration includes an SSL server identity for the default **ApplicationRealm** security realm. The JBoss Server Migration Tool automatically adds this identity to the migrated configuration files.

To skip the addition of this identity, set the **security-realm.ApplicationRealm.add-ssl-server-identity.skip** environment property to **true**.

# CHAPTER 7. MIGRATING JBOSS EAP 7.3 CONFIGURATIONS TO JBOSS EAP 7.4

# 7.1. MIGRATING A JBOSS EAP 7.3 STANDALONE SERVER TO JBOSS EAP 7.4

By default, the JBoss Server Migration Tool performs the following tasks when migrating a standalone server configuration from JBoss EAP 7.3 to JBoss EAP 7.4.

## 7.1.1. Remove Unsupported Subsystems

The JBoss Server Migration Tool removes all unsupported subsystem configurations and extensions from migrated server configurations. The tool logs each subsystem and extension to its log file and to the console as it is removed.

#### NOTE

Any subsystem that was not supported in JBoss EAP 7.3, but was added by an administrator to that server, is also not supported in JBoss EAP 7.4 and will be removed.

To skip removal of the unsupported subsystems, set the **subsystems.remove-unsupported-subsystems.skip** environment property to **true**.

You can override the default behavior of the JBoss Server Migration Tool and specify which subsystems and extensions should be included or excluded during the migration using the following environment properties.

| Property Name       | Property Description                                                                                                    |
|---------------------|----------------------------------------------------------------------------------------------------|
| extensions.excludes | A list of module names of extensions that should never be migrated, for example, <b>com.example.extension1,com.example.extension3</b> .                             |
| extensions.includes | A list of module names of extensions that should always be migrated, for example, <b>com.example.extension2,com.example.extension4</b> .                            |
| subsystems.excludes | A list of subsystem namespaces, stripped of the version,<br>that should never be migrated, for example,<br><b>urn:jboss:domain:logging, urn:jboss:domain:ejb3</b> . |
| subsystems.includes | A list of subsystem namespaces, stripped of the version,<br>that should always be migrated, for example,<br><b>urn:jboss:domain:security, urn:jboss:domain:ee</b> . |

## 7.1.2. Migrate Referenced Modules

A configuration that is migrated from a source server to a target server might reference or depend on a module that is not installed on the target server. The JBoss Server Migration Tool detects this and automatically migrates the referenced modules, plus their dependent modules, from the source server to the target server.

A module referenced by a standalone server configuration is migrated using the following process.

- A module referenced by a security realm configuration is migrated as a plug-in module.
- A module referenced by the **datasource** subsystem configuration is migrated as a datasource driver module.
- A module referenced by the **ee** subsystem configuration is migrated as a global module.
- A module referenced by the **naming** subsystem configuration is migrated as an object factory module.
- A module referenced by the **messaging** subsystem configuration is migrated as a Jakarta Messaging bridge module.
- A module referenced by a vault configuration is migrated to the new configuration.
- Any extension that is not installed on the target configuration is migrated to the target server configuration.

The console logs a message noting the module ID for any module that is migrated. It is possible to exclude the migration of specific modules by specifying the module ID in the **modules.excludes** environment property. See Configuring the Migration of Modules for more information.

#### 7.1.3. Migrate Referenced Paths

A configuration that is migrated from a source server to a target server might reference or depend on file paths and directories that must also be migrated to the target server. The JBoss Server Migration Tool does not migrate absolute path references. It only migrates files or directories that are configured as relative to the source configuration. The console logs a message noting each path that is migrated.

The JBoss Server Migration Tool automatically migrates the following path references:

• Vault keystore and encrypted file's directory.

To skip the migration of referenced paths, set the **paths.migrate-paths-requested-by-configuration.vault.skip** environment property to **true**.

#### 7.1.4. Add the health subsystem

The JBoss EAP 7.4 **health** subsystem provides support for a server's health functionality. The JBoss Server Migration Tool automatically adds the default **health** subsystem configuration to the migrated configuration file.

To skip the addition of the **health** subsystem configuration, set the **subsystem.health.add.skip** environment property to **true**.

After you add the **health** subsystem to JBoss EAP 7.4, you'll see the following message in your web console:

INFO Subsystem health added.

#### 7.1.5. Add the metrics subsystem

The JBoss EAP 7.4 **metrics** subsystem provides support for a server's metric functionality. The JBoss Server Migration Tool automatically adds the default **metrics** subsystem configuration to the migrated configuration file.

To skip the addition of the **metrics** subsystem configuration, set the **subsystem.metrics.add.skip** environment property to **true**.

After you add the **metrics** subsystem to JBoss EAP 7.4, you'll see the following message in your web console:

INFO Subsystem metrics added.

## 7.1.6. Migrate Compatible Security Realms

Because the JBoss EAP 7.4 security realm configurations are fully compatible with the JBoss EAP 7.3 security realm configurations, they require no update by the JBoss Server Migration Tool. However, if the **application-users.properties**, **application-roles.properties**, **mgmt-users.properties**, and **mgmt-groups.properties** files are not referenced using an absolute path, the tool copies them to the path expected by the migrated configuration file.

To skip the security realms migration, set the **security-realms.migrate-properties.skip environment** property to **true**.

## 7.1.7. Migrate Deployments

The JBoss Server Migration Tool can migrate the following types of standalone server deployment configurations.

- Deployments it references, also known as persistent deployments.
- Deployments found in directories monitored by its deployment scanners.
- Deployment overlays it references.

The migration of a deployment consists of installing related file resources on the target server, and possibly updating the migrated configuration.

The JBoss Server Migration Tool is preconfigured to skip deployments by default when running in noninteractive mode. To enable migration of deployments, set the **deployments.migratedeployments.skip** environment property to **false**.

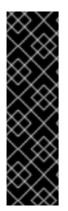

## IMPORTANT

Be aware that when you run the JBoss Server Migration Tool in interactive mode and enter invalid input, the resulting behavior depends on the value of the **deployments.migrate-deployments** environment property.

- If **deployments.migrate-deployments.skip** is set to **false** and you enter invalid input, the tool will try to migrate the deployments.
- If **deployments.migrate-deployments.skip** is set to **true** and you enter invalid input, the tool will skip the deployments migration.

To enable the migration of specific types of deployments, see the following sections.

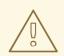

#### WARNING

The JBoss Server Migration Tool does not determine whether deployed resources are compatible with the target server. This means that applications or resources might not deploy, might not work as expected, or might not work at all. Also be aware that artifacts such as JBoss EAP 7.3 \*-jms.xml configuration files are copied without modification and can cause the JBoss EAP server to boot with errors.

Red Hat recommends that you use the Migration Toolkit for Applications (MTA) to analyze deployments to determine compatibility among different JBoss EAP servers. For more information, see Product Documentation for Migration Toolkit for Applications.

#### 7.1.7.1. Migrate Persistent Deployments

To enable migration of persistent deployments when running in non-interactive mode, set the **deployments.migrate-persistent-deployments.skip** environment property to **false**.

The JBoss Server Migration Tool searches for any persistent deployment references and lists them to the console.

INFO [ServerMigrationTask#67] Persistent deployments found: [cmtool-helloworld3.war, cmtool-helloworld4.war, cmtool-helloworld2.war, cmtool-helloworld1.war]

The processing workflow then depends on whether you are running the tool in interactive mode or in non-interactive mode, as described below.

#### Migrating Persistent Deployments in Non-interactive Mode

If you run the tool in non-interactive mode, the tool uses the preconfigured properties to determine whether to migrate the persistent deployments. Persistent deployments are migrated only if both the **deployments.migrate-deployments.skip** and **deployments.migrate-persistent-deployments.skip** properties are set to **false**.

#### **Migrating Persistent Deployments in Interactive Mode**

If you run the tool in interactive mode, the JBoss Server Migration Tool prompts you for each deployment using the following workflow.

1. After printing the persistent deployments it finds to the console, you see the following prompt.

This tool is not able to assert if persistent deployments found are compatible with the target server, skip persistent deployments migration? yes/no?

- Respond with yes to skip migration of persistent deployments. All deployment references are removed from the migrated configuration and you end this part of the migration process.
- Respond with **no** to continue with the migration.
- 2. If you choose to continue, you see the following prompt.

Migrate all persistent deployments found? yes/no?

- Respond with **yes** to automatically migrate all deployments and end this part of the migration process.
- Respond with **no** to continue with the migration.
- 3. If you choose to continue, you receive a prompt asking to confirm the migration for each referenced deployment.

Migrate persistent deployment 'helloworld01.war'? yes/no?

- Respond with **yes** to migrate the deployment.
- Respond with **no** to remove the deployment from the migrated configuration.

INFO [ServerMigrationTask#68] Removed persistent deployment from configuration /deployment=helloworld01.war

## 7.1.7.2. Migrate Deployment Scanner Deployments

Deployment scanners, which are only used in standalone server configurations, monitor a directory for new files and manage their deployment automatically or through special deployment marker files.

To enable migration of deployments that are located in directories watched by a deployment scanner when running in non-interactive mode, set the **deployments.migrate-deployment-scanner-deployments.skip** environment property to **false**.

When migrating a standalone server configuration, the JBoss Server Migration Tool first searches for any configured deployment scanners. For each scanner found, it searches its monitored directories for deployments marked as deployed and prints the results to the console.

The processing workflow then depends on whether you are running the tool in interactive mode or in non-interactive mode, as described below.

#### Migrating Deployment Scanner Deployments in Non-interactive Mode

If you run the tool in non-interactive mode, the tool uses the preconfigured properties to determine whether to migrate the deployment scanner deployments. Deployment scanner deployments are migrated only if both the **deployments.migrate-deployments.skip** and **deployments.migrate-deployments.skip** and **deployments.migrate-deployments.skip** and **deployments.migrate-deployments.skip** and **deployments.migrate-deployments.skip** and **deployments.migrate-deployments.skip** and **deployments.skip** and **skip** and **skip** and **skip**

#### Migrating Deployment Scanner Deployments in Interactive Mode

If you run the tool in interactive mode, the JBoss Server Migration Tool prompts you for each deployment using the following workflow.

1. After printing the deployment scanner deployments it finds to the console, you see the following prompt.

This tool is not able to assert if the scanner's deployments found are compatible with the target server, skip scanner's deployments migration? yes/no?

- Respond with **yes** to skip migration of deployment scanner deployments. All deployment references are removed from the migrated configuration and you end this part of the migration process.
- Respond with **no** to continue with the migration.
- 2. If you choose to continue, you see the following prompt.

Migrate all scanner's deployments found? yes/no?

- Respond with **yes** to automatically migrate all deployments and end this part of the migration process.
- Respond with **no** to continue with the migration.
- 3. If you choose to continue, you receive a prompt asking to confirm the migration for each referenced deployment.

Migrate scanner's deployment 'helloworld02.war'? yes/no?

- Respond with **yes** to migrate the deployment.
- Respond with **no** to remove the deployment from the migrated configuration.

INFO [ServerMigrationTask#69] Resource with path *EAP\_HOME*/standalone/deployments/helloworld02.war migrated.

#### 7.1.7.3. Migrate Deployment Overlays

The migration of deployment overlays is a fully automated process. If you have enabled migration of deployments by setting the **deployments.migrate-deployments.skip** environment property to **false**, the JBoss Server Migration Tool searches for deployment overlays referenced in the standalone server configuration that are linked to migrated deployments. It automatically migrates those that are found, removes those that are not referenced, and logs the results to its log file and to the console.

# 7.2. MIGRATING A JBOSS EAP 7.3 MANAGED DOMAIN TO JBOSS EAP 7.4

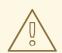

#### WARNING

When you use the JBoss Server Migration Tool, migrate your domain controller before you migrate your hosts to ensure your domain controller must use the later version of EAP when compared to the version used by hosts. For example, a domain controller running on EAP 7.3 cannot handle a host running on EAP 7.4.

For more information and to learn about the supported configurations, see Managing Multiple JBoss EAP Versions in the *Configuration Guide* for JBoss EAP. By default, the JBoss Server Migration Tool performs the following tasks when migrating a managed domain configuration from JBoss EAP 7.3 to JBoss EAP 7.4

## 7.2.1. Remove Unsupported Subsystems

The JBoss Server Migration Tool removes all unsupported subsystem configurations and extensions from migrated server configurations. The tool logs each subsystem and extension to its log file and to the console as it is removed.

#### NOTE

Any subsystem that was not supported in JBoss EAP 7.3, but was added by an administrator to that server, is also not supported in JBoss EAP 7.4 and will be removed.

To skip removal of the unsupported subsystems, set the **subsystems.remove-unsupported-subsystems.skip** environment property to **true**.

You can override the default behavior of the JBoss Server Migration Tool and specify which subsystems and extensions should be included or excluded during the migration using the following environment properties.

| Property Name       | Property Description                                                                                                    |
|---------------------|----------------------------------------------------------------------------------------------------|
| extensions.excludes | A list of module names of extensions that should never be migrated, for example, <b>com.example.extension1,com.example.extension3</b> .                             |
| extensions.includes | A list of module names of extensions that should always be migrated, for example, <b>com.example.extension2,com.example.extension4</b> .                            |
| subsystems.excludes | A list of subsystem namespaces, stripped of the version,<br>that should never be migrated, for example,<br><b>urn:jboss:domain:logging, urn:jboss:domain:ejb3</b> . |
| subsystems.includes | A list of subsystem namespaces, stripped of the version, that should always be migrated, for example, <b>urn:jboss:domain:security, urn:jboss:domain:ee</b> .       |

## 7.2.2. Migrate Referenced Modules

A configuration that is migrated from a source server to a target server might reference or depend on a module that is not installed on the target server. The JBoss Server Migration Tool detects this and automatically migrates the referenced modules, plus their dependent modules, from the source server to the target server.

A module referenced by a managed domain configuration is migrated using the following process.

- A module referenced by a security realm configuration is migrated as a plug-in module.
- A module referenced by the **datasource** subsystem configuration is migrated as a datasource driver module.
- A module referenced by the **ee** subsystem configuration is migrated as a global module.

- A module referenced by the **naming** subsystem configuration is migrated as an object factory module.
- A module referenced by the **messaging** subsystem configuration is migrated as a Jakarta Messaging bridge module.
- A module referenced by a vault configuration is migrated to the new configuration.
- Any extension that is not installed on the target configuration is migrated to the target server configuration.

The console logs a message noting the module ID for any module that is migrated. It is possible to exclude the migration of specific modules by specifying the module ID in the **modules.excludes** environment property. See Configuring the Migration of Modules for more information.

#### 7.2.3. Migrate Referenced Paths

A configuration that is migrated from a source server to a target server might reference or depend on file paths and directories that must also be migrated to the target server. The JBoss Server Migration Tool does not migrate absolute path references. It only migrates files or directories that are configured as relative to the source configuration. The console logs a message noting each path that is migrated.

The JBoss Server Migration Tool automatically migrates the following path references:

• Vault keystore and encrypted file's directory.

To skip the migration of referenced paths, set the **paths.migrate-paths-requested-by-configuration.vault.skip** environment property to **true**.

#### 7.2.4. Add Host Excludes

The JBoss EAP 7.4 domain controller can potentially include functionality that is not supported by hosts running on older versions of the server. The **host-exclude** configuration specifies the resources that should be hidden from those older versions.

When migrating a domain controller configuration, the JBoss Server Migration Tool adds to or replaces the source server's **host-exclude** configuration with the configuration of the target JBoss EAP 7.4 server.

The JBoss Server Migration Tool automatically updates the **host-exclude** configuration and logs the results to its log file and to the console.

INFO Host-excludes configuration added.

## 7.2.5. Migrate Deployments

The JBoss Server Migration Tool can migrate the following types of managed domain deployment configurations.

- Deployments it references, also known as persistent deployments.
- Deployment overlays it references.

The migration of a deployment consists of installing related file resources on the target server, and possibly updating the migrated configuration.

The JBoss Server Migration Tool is preconfigured to skip deployments by default when running in noninteractive mode. To enable migration of deployments, set the **deployments.migratedeployments.skip** environment property to **false**.

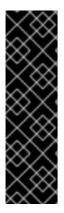

## IMPORTANT

Be aware that when you run the JBoss Server Migration Tool in interactive mode and enter invalid input, the resulting behavior depends on the value of the **deployments.migrate-deployments** environment property.

- If **deployments.migrate-deployments.skip** is set to **false** and you enter invalid input, the tool will try to migrate the deployments.
- If **deployments.migrate-deployments.skip** is set to **true** and you enter invalid input, the tool will skip the deployments migration.

To enable the migration of specific types of deployments, see the following sections.

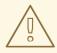

#### WARNING

The JBoss Server Migration Tool does not determine whether deployed resources are compatible with the target server. This means that applications or resources might not deploy, might not work as expected, or might not work at all. Also be aware that artifacts such as JBoss EAP 7.3 **\*-jms.xml** configuration files are copied without modification and can cause the JBoss EAP server to boot with errors.

Red Hat recommends that you use the Migration Toolkit for Applications (MTA) to analyze deployments to determine compatibility among different JBoss EAP servers. For more information, see Product Documentation for Migration Toolkit for Applications.

#### 7.2.5.1. Migrate Persistent Deployments

To enable migration of persistent deployments when running in non-interactive mode, set the **deployments.migrate-persistent-deployments.skip** environment property to **false**.

The JBoss Server Migration Tool searches for any persistent deployment references and lists them to the console.

INFO [ServerMigrationTask#67] Persistent deployments found: [cmtool-helloworld3.war, cmtool-helloworld4.war, cmtool-helloworld2.war, cmtool-helloworld1.war]

The processing workflow then depends on whether you are running the tool in interactive mode or in non-interactive mode, as described below.

#### Migrating Persistent Deployments in Non-interactive Mode

If you run the tool in non-interactive mode, the tool uses the preconfigured properties to determine whether to migrate the persistent deployments. Persistent deployments are migrated only if both the **deployments.migrate-deployments.skip** and **deployments.migrate-persistent-deployments.skip** 

properties are set to **false**.

#### Migrating Persistent Deployments in Interactive Mode

If you run the tool in interactive mode, the JBoss Server Migration Tool prompts you for each deployment using the following workflow.

1. After printing the persistent deployments it finds to the console, you see the following prompt.

This tool is not able to assert if persistent deployments found are compatible with the target server, skip persistent deployments migration? yes/no?

- Respond with **yes** to skip migration of persistent deployments. All deployment references are removed from the migrated configuration and you end this part of the migration process.
- Respond with **no** to continue with the migration.
- 2. If you choose to continue, you see the following prompt.

Migrate all persistent deployments found? yes/no?

- Respond with **yes** to automatically migrate all deployments and end this part of the migration process.
- Respond with **no** to continue with the migration.
- 3. If you choose to continue, you receive a prompt asking to confirm the migration for each referenced deployment.

Migrate persistent deployment 'helloworld01.war'? yes/no?

- Respond with **yes** to migrate the deployment.
- Respond with **no** to remove the deployment from the migrated configuration.

INFO [ServerMigrationTask#68] Removed persistent deployment from configuration /deployment=helloworld01.war

## 7.2.5.2. Migrate Deployment Overlays

The migration of deployment overlays is a fully automated process. If you have enabled migration of deployments by setting the **deployments.migrate-deployments.skip** environment property to **false**, the JBoss Server Migration Tool searches for deployment overlays referenced in the standalone server configuration that are linked to migrated deployments. It automatically migrates those that are found, removes those that are not referenced, and logs the results to its log file and to the console.

# 7.3. MIGRATING A JBOSS EAP 7.3 HOST CONFIGURATION TO JBOSS EAP 7.4

By default, the JBoss Server Migration Tool performs the following tasks when migrating a host server configuration from JBoss EAP 6.4 to JBoss EAP 7.4.

## 7.3.1. Migrate Referenced Modules

A configuration that is migrated from a source server to a target server might reference or depend on a module that is not installed on the target server. The JBoss Server Migration Tool detects this and automatically migrates the referenced modules, plus their dependent modules, from the source server to the target server.

A module referenced by a host server configuration is migrated using the following process.

• A module referenced by a security realm configuration is migrated as a plug-in module.

The console logs a message noting the module ID for any module that is migrated. It is possible to exclude the migration of specific modules by specifying the module ID in the **modules.excludes** environment property. See Configuring the Migration of Modules for more information.

## 7.3.2. Migrate Referenced Paths

A configuration that is migrated from a source server to a target server might reference or depend on file paths and directories that must also be migrated to the target server. The JBoss Server Migration Tool does not migrate absolute path references. It only migrates files or directories that are configured as relative to the source configuration. The console logs a message noting each path that is migrated.

The JBoss Server Migration Tool automatically migrates the following path references:

• Vault keystore and encrypted file's directory.

To skip the migration of referenced paths, set the **paths.migrate-paths-requested-by-configuration.vault.skip** environment property to **true**.

## 7.3.3. Migrate Compatible Security Realms

Because the JBoss EAP 7.4 security realm configurations are fully compatible with the JBoss EAP 7.3 security realm configurations, they require no update by the JBoss Server Migration Tool. However, if the **application-users.properties**, **application-roles.properties**, **mgmt-users.properties**, and **mgmt-groups.properties** files are not referenced using an absolute path, the tool copies them to the path expected by the migrated configuration file.

To skip the security realms migration, set the **security-realms.migrate-properties.skip environment** property to **true**.

# APPENDIX A. REFERENCE MATERIAL

## A.1. EXAMPLE TASK SUMMARY REPORT

The following is an example of the Task Summary report.

| Task Summary                                                                               |     |
|--------------------------------------------------------------------------------------------|-----|
|                                                                                            |     |
|                                                                                            |     |
| server SUCCESS                                                                             |     |
| standalone SUCCESS                                                                         |     |
| standalone-configurations SUCCESS                                                          |     |
| standalone-configuration(source=/home/username/jboss-eap-                                  |     |
| 6.4/standalone/configuration/standalone-full-ha.xml) SUCCESS                               |     |
| standalone-configuration(source=/home/username/jboss-eap-                                  |     |
| 6.4/standalone/configuration/standalone-full.xml) SUCCESS                                  |     |
| standalone-configuration(source=/home/username/jboss-eap-                                  |     |
| 6.4/standalone/configuration/standalone-ha.xml) SUCCESS                                    |     |
| standalone-configuration(source=/home/username/jboss-eap-                                  |     |
| 6.4/standalone/configuration/standalone-osgi.xml) SUCCESS                                  |     |
| standalone-configuration(source=/home/username/jboss-eap-                                  |     |
| 6.4/standalone/configuration/standalone.xml) SUCCESS                                       |     |
| domain SUCCESS                                                                             |     |
| domain-configurations SUCCESS                                                              |     |
| domain-configuration(source=/home/username/jboss-eap-6.4/domain/configuration/domain.xm    | I)  |
| SUCCESS                                                                                    |     |
| host-configurations SUCCESS                                                                |     |
| host-configuration(source=/home/username/jboss-eap-6.4/domain/configuration/host-master.xr | nl) |
| SUCCESS                                                                                    |     |
| host-configuration(source=/home/username/jboss-eap-6.4/domain/configuration/host-slave.xml | )   |
| SUCCESS                                                                                    |     |
| host-configuration(source=/home/username/jboss-eap-6.4/domain/configuration/host.xml)      |     |
| SUCCESS                                                                                    |     |
|                                                                                            |     |
|                                                                                            |     |
| Migration Result: SUCCESS                                                                  |     |
|                                                                                            |     |

## A.2. EXAMPLE HTML REPORT

The following is an example of the JBoss Server Migration HTML report.

## Figure A.1. Example: Overview of Sections

| Boss Server I                                                                                                    | Aigration Report                                                                                                    |   |  |
|----------------------------------------------------------------------------------------------------|----------------------------------------------------------------------------------------------------|---|--|
| Summary                                                                                                    |                                                                                                    |   |  |
| Start Time:     Mon, 30 Oct 2       Source Server:     EAP 6.4.0.GA       Source Path:     /home/usernai       Target Server:     Boss EAP 7.1       Target Path:     /home/usernai       Result:     SUCCESS | .0.GA                                                                                                    |   |  |
| Environment                                                                                                    |                                                                                                    |   |  |
| report.html.fileName:<br>report.html.templateFileNam<br>report.summary.maxTaskPath<br>report.xml.fileName:<br>subsystem.ee.update.setup-ja                                                                    | e:<br>sizeToDisplaySubtasks:<br>vaee7-default-bindings.defaultDataSourceNa<br>vaee7-default-bindings.defaultJmsConnection      |   |  |
| Tasks                                                                                                    |                                                                                                    |   |  |
| Executed: 664<br>Successful: 564<br>Skipped: 100<br>Failed: 0                                                                                                    |                                                                                                    |   |  |
| SETVET<br>Task Number:<br>Task Name:<br>Task Path:<br>Logger Name:<br>Result Status:<br>Subtasks:                                                                                                    | 1<br>server<br>org.jbos.nigration.core.task.ServerMi<br>SUCCESS<br>modules.migrate-modules-requested-b<br>standalone<br>domain |   |  |
| modules.migrate-modules                                                                                                    | -requested-by-user                                                                                                    |   |  |
| standalone                                                                                                    |                                                                                                    | + |  |
| domain                                                                                                    |                                                                                                    | + |  |

#### Figure A.2. Example: Tasks Detail Page

| Tasks                |                                                                                                    |  |
|----------------------|----------------------------------------------------------------------------------------------------|--|
| Executed: 664        |                                                                                                    |  |
| Successful: 564      |                                                                                                    |  |
| Skipped: 100         |                                                                                                    |  |
| Failed: 0            |                                                                                                    |  |
| server               | -                                                                                                  |  |
| Task Number:         | 1                                                                                                  |  |
| Task Name:           | server                                                                                             |  |
| Task Path:           | server                                                                                             |  |
| Logger Name:         | org.jboss.migration.core.task.ServerMigrationTask#1                                                |  |
| Result Status:       | SUCCESS                                                                                            |  |
| Subtasks:            | modules.migrate-modules-requested-by-user                                                          |  |
|                      | standalone<br>domain                                                                               |  |
| modules.migrate-modu | lles-requested-by-user                                                                             |  |
| Task Number:         | 2                                                                                                  |  |
| Task Name:           | modules.migrate-modules-requested-by-user                                                          |  |
| Task Path:           | server > modules.migrate-modules-requested-by-user                                                 |  |
| Logger Name:         | org.jboss.migration.core.task.ServerMigrationTask#2                                                |  |
| Result Status:       | SKIPPED                                                                                            |  |
| standalone           | -                                                                                                  |  |
| Task Number:         | 3                                                                                                  |  |
| Task Name:           | standalone                                                                                         |  |
| Task Path:           | server > standalone                                                                                |  |
| Logger Name:         | org.jboss.migration.core.task.ServerMigrationTask#3                                                |  |
| Result Status:       | SUCCESS                                                                                            |  |
| Subtasks:            | <u>contents.standalone.migrate-content-dir</u><br>standalone-configurations                        |  |
| contents.standalone. |                                                                                                    |  |
| standalone-configura | tions                                                                                              |  |
|                      |                                                                                                    |  |
| standalone-configu   | ration(source=/home/sgilda/tools/jboss-eap-6.4/standalone/configuration/standalone-full-ha.xml) -  |  |
| subsystems.remo      | ve-unsupported-subsystems -                                                                        |  |
| subsystems.rem       | nove-unsupported-subsystems.remove-unsupported-extension (module=org.jboss.as.cmp)                 |  |
| subsystems.rem       | nove-unsupported-subsystems.remove-unsupported-extension(module=org.jboss.as.jaxr)                 |  |
| subsystems.rem       | nove-unsupported-subsystems.remove-unsupported-extension(module=org.jboss.as.threads)              |  |
| subsystems.rem       | nove-unsupported-subsystems.remove-unsupported-subsystem(namespace=urn:jboss:domain:cmp:1.1)       |  |
| subsystems.rem       | nove-unsupported-subsystems.remove-unsupported-subsystem (namespace=urn; jboss: domain; jaxr: 1.1) |  |
|                      |                                                                                                    |  |

## A.3. EXAMPLE XML REPORT

The following is an example of the JBoss Server Migration XML report.

```
<?xml version="1.0" ?>

<server-migration-report xmlns="urn:jboss:server-migration:1.0" start-time="Mon, 30 Oct 2017

16:13:30 UTC">

<servers>

<source name="EAP" version="6.4.0.GA" base-dir="/home/username/tools/jboss-eap-6.4"/>

<target name="JBoss EAP" version="7.1.0.GA" base-dir="/home/username/tools/jboss-eap-7.1"/>

</servers>

<environment>

<property name="baseDir" value="/home/username/tools/jboss-eap-7.1/migration"/>

<property name="deployments.migrate-deployment-scanner-

deployments.processedDeploymentScannerDirs" value="/home/username/tools/jboss-eap-6.4/standalone/deployments"/>

<property name="report.html.fileName" value="migration-report.html"/>

<property name="report.html.fileName" value="migration-report.html"/>

<property name="report.html.fileName" value="migration-report.html"/>

<property name="report.html.templateFileName" value="migration-report.template.html"/></propert.etmplate.html"/>
```

```
<property name="report.summary.maxTaskPathSizeToDisplaySubtasks" value="3"/>
  <property name="report.xml.fileName" value="migration-report.xml"/>
  <property name="subsystem.ee.update.setup-javaee7-default-bindings.defaultDataSourceName"</pre>
value="ExampleDS"/>
  <property name="subsystem.ee.update.setup-javaee7-default-
bindings.defaultJmsConnectionFactoryName" value="hornetq-ra"/>
  <property name="subsystem.logging.update.remove-console-handler.skip" value="true"/>
 </environment>
 <task number="1" name="server">
  <logger logger="org.jboss.migration.core.task.ServerMigrationTask#1"/>
  <result status="SUCCESS"/>
  <subtasks>
   <task number="2" name="modules.migrate-modules-requested-by-user">
    <logger logger="org.jboss.migration.core.task.ServerMigrationTask#2"/>
    <result status="SKIPPED"/>
   </task>
   <task number="3" name="standalone">
    logger logger="org.jboss.migration.core.task.ServerMigrationTask#3"/>
    <result status="SUCCESS"/>
    <subtasks>
      <task number="4" name="contents.standalone.migrate-content-dir">
       <logger logger="org.jboss.migration.core.task.ServerMigrationTask#4"/>
       <result status="SKIPPED"/>
      </task>
      <task number="5" name="standalone-configurations">
       logger logger="org.jboss.migration.core.task.ServerMigrationTask#5"/>
       <result status="SUCCESS"/>
       <subtasks>
        <task number="6" name="standalone-configuration(source=/home/username/tools/jboss-
eap-6.4/standalone/configuration/standalone-full-ha.xml)">
         <logger logger="org.jboss.migration.core.task.ServerMigrationTask#6"/>
         <result status="SUCCESS"/>
         <subtasks>
          <task number="7" name="subsystems.remove-unsupported-subsystems">
            <logger logger="org.jboss.migration.core.task.ServerMigrationTask#7"/>
            <result status="SUCCESS"/>
            <subtasks>
             <task number="8" name="subsystems.remove-unsupported-subsystems.remove-
unsupported-extension(module=org.jboss.as.cmp)">
              <logger logger="org.jboss.migration.core.task.ServerMigrationTask#8"/>
              <result status="SUCCESS"/>
             </task>
            </substasks>
          </task>
          <task number="644" name="hosts">
            <logger logger="org.jboss.migration.core.task.ServerMigrationTask#644"/>
            <result status="SUCCESS"/>
            ...
            <subtasks>
             <task number="645" name="host(name=master)">
              <logger logger="org.jboss.migration.core.task.ServerMigrationTask#645"/>
              <result status="SUCCESS"/>
              <subtasks>
               ...
```

| <task name="security-realms.migrate-properties" number="661"><br/><logger logger="org.jboss.migration.core.task.ServerMigrationTask#661"></logger><br/><result status="SUCCESS"></result><br/><subtasks></subtasks></task> |  |  |
|----------------------------------------------------------------------------------------------------|--|--|
| <pre><task name="security-realm.ManagementRealm.migrate-&lt;/pre&gt;&lt;/td&gt;&lt;/tr&gt;&lt;tr&gt;&lt;td&gt;properties" number="662"></task></pre>                                                                       |  |  |
| <logger logger="org.jboss.migration.core.task.ServerMigrationTask#662"></logger><br><result status="SUCCESS"></result>                                                                                                    |  |  |
|                                                                                                    |  |  |
| <task name="security-realm.ApplicationRealm.migrate-properties" number="663"><br/><logger logger="org.jboss.migration.core.task.ServerMigrationTask#663"></logger><br/><result status="SUCCESS"></result></task>           |  |  |
|                                                                                                    |  |  |
|                                                                                                    |  |  |
|                                                                                                    |  |  |
| <task name="security-realm.ApplicationRealm.add-ssl-server-&lt;/td&gt;&lt;/tr&gt;&lt;tr&gt;&lt;td&gt;identity" number="664"></task>                                                                                        |  |  |
| <li>logger logger="org.jboss.migration.core.task.ServerMigrationTask#664"/&gt;</li>                                                                                                    |  |  |
|                                                                                                    |  |  |
|                                                                                                    |  |  |
|                                                                                                    |  |  |
|                                                                                                    |  |  |
|                                                                                                    |  |  |
|                                                                                                    |  |  |
|                                                                                                    |  |  |
|                                                                                                    |  |  |
|                                                                                                    |  |  |
|                                                                                                    |  |  |
|                                                                                                    |  |  |
|                                                                                                    |  |  |
|                                                                                                    |  |  |
|                                                                                                    |  |  |
|                                                                                                    |  |  |

Revised on 2024-02-08 09:01:28 UTC